# **SONY**

# **CD-RW/DVD-ROM ドライブ**

# **取扱説明書**

お買い上げいただきありがとうございます。

電気製品は安全のための注意事項を守らないと、 警告 火災や人身事故になることがあります。

この取扱説明書には、事故を防ぐための重要な注意事項と製品の 取り扱いかたを示しています。この取扱説明書をよくお読みのう え、製品を安全にお使いください。

お読みになったあとは、いつでも見られるところに必ず保管して ください。

本機ご使用前に必ずお読みください。

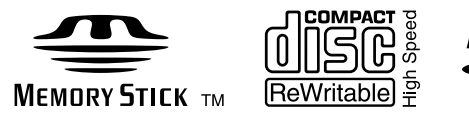

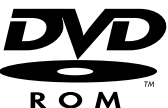

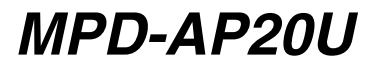

2002 Sony Corporation

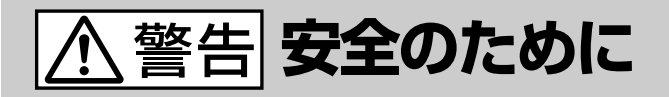

ソニー製品は安全に十分配慮して設計されています。しか し、電気製品はまちがった使い方をすると、火災や感電な どにより人身事故につながることがあり危険です。事故を 防ぐために次のことを必ずお守りください。

#### **安全のための注意事項を守る**

6~10ページの注意事項をよくお読みください。製品全般 の注意事項が記載されています。

#### **故障したら使わない**

すぐに修理窓口、または販売店にご連絡ください。

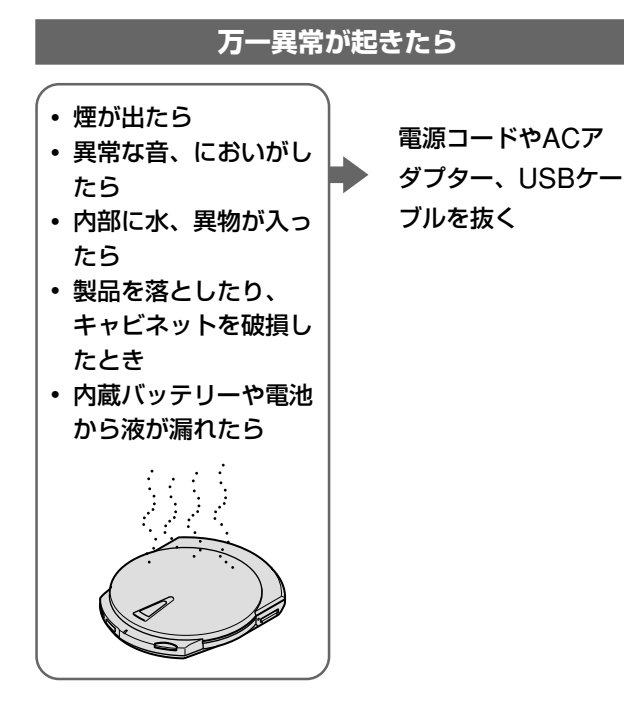

#### 警告表示の意味

取扱説明書および製品で は、次のような表示をして います。表示の内容をよく 理解してから本文をお読み ください。

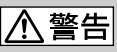

この表示の注意事項を守ら ないと、火災・感電などに より死亡や大けがなどの人 身事故につながることがあ ります。

# |八注意|

この表示の注意事項を守ら ないと、感電やその他の事 故によりけがをしたり周辺 の物品に損害を与えたりす ることがあります。

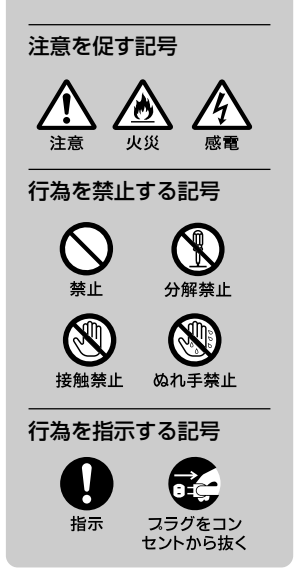

目次

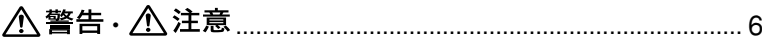

# はじめに

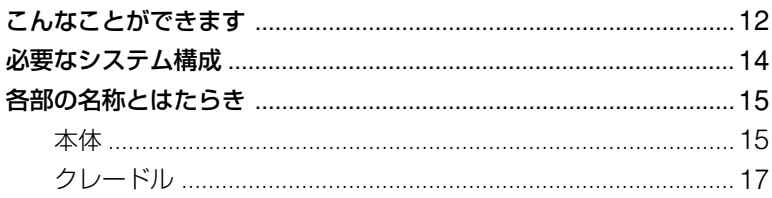

# 準備する

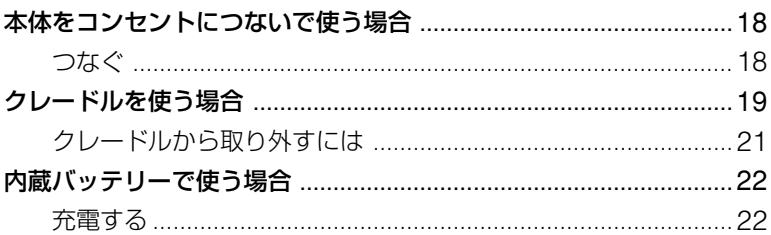

# 基本的な使いかた

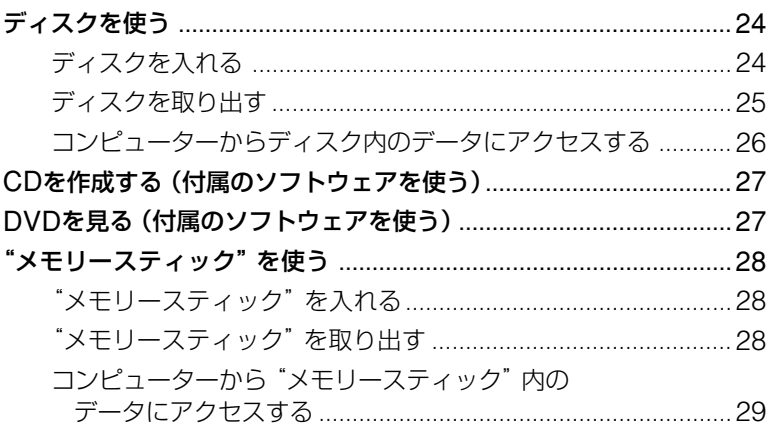

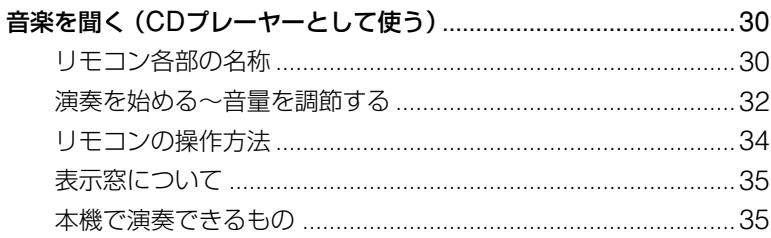

# 詳しい使いかた

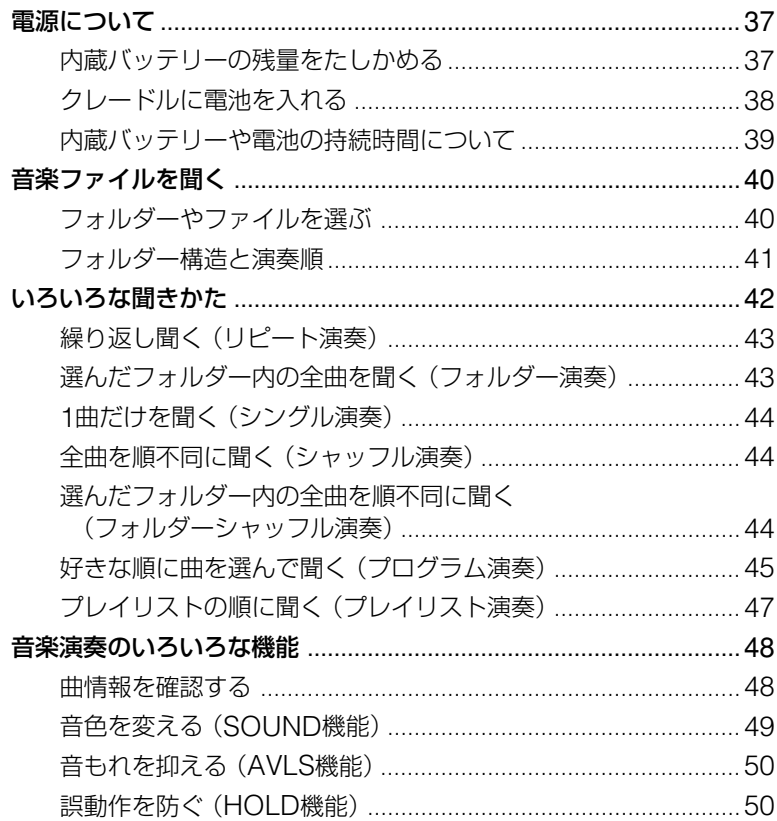

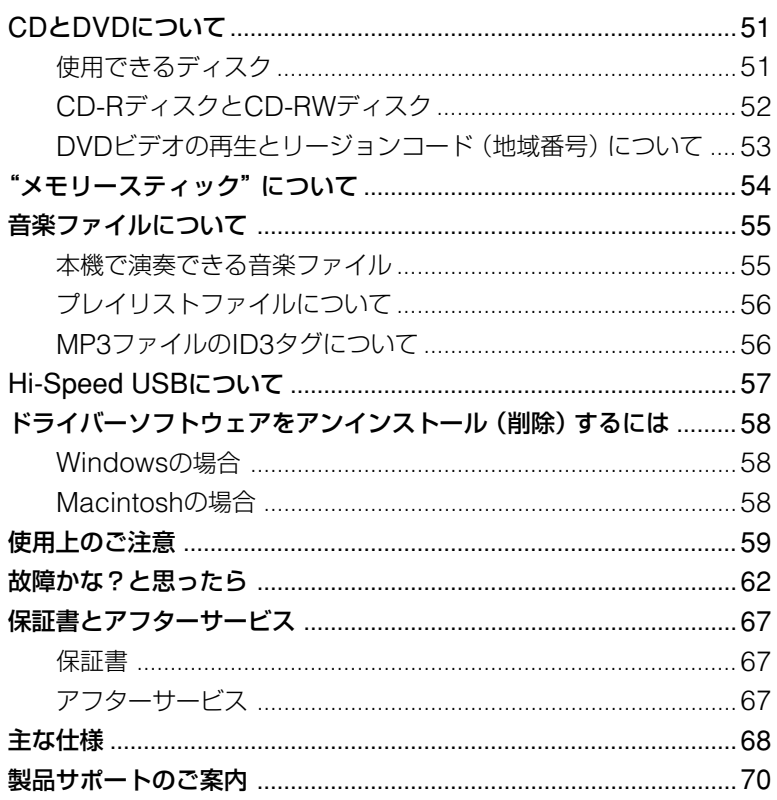

<span id="page-5-0"></span>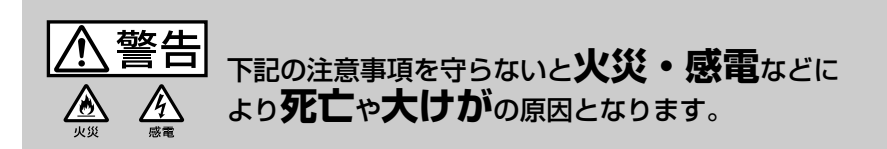

#### ACアダプターや電源コードを傷つけない

ACアダプターや電源コードを傷つけると、火災や感電 の原因となることがあります。

- 本機と机や壁などの間にはさみこんだりしない。
- 電源コードを加工したり、傷つけたりしない。
- 重いものをのせたり、引っ張ったりしない。
- 熱器具に近づけたり、加熱したりしない。

万一、電源コードが傷んだら、修理窓口、または販売店 に交換をご依頼ください。

#### 油煙、湯気、湿気、ほこりの多い場所には置かない

上記のような場所に置くと、火災や感電の原因となるこ とがあります。取扱説明書に記されている使用条件以外 の環境でのご使用は、火災や感電の原因となることがあ ります。

#### 内部に水や異物を入れない

水や異物が入ると火災や感電の原因となります。万一、 水や異物が入ったときは、すぐに電源を切り、ACアダ プターや接続ケーブルを抜いて、修理窓口、または販売 店にご依頼ください。

#### 内部を開けない

開けたり改造したりすると、レーザー光線による視力障 害や、火災、感電の原因となることがあります。内部の 点検、修理は修理窓口、または販売店にご依頼くださ い。

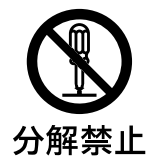

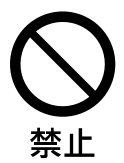

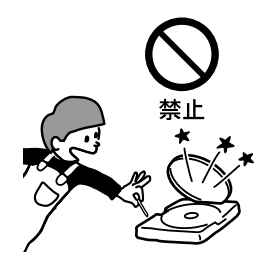

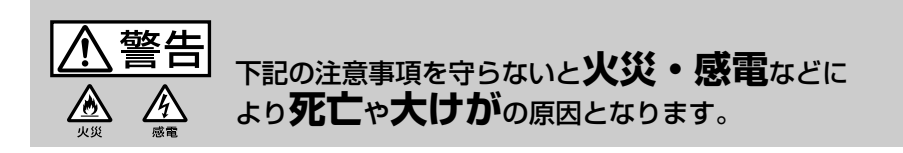

ACアダプターのプラグについたホコリなどは定期的に取りのぞく

プラグにほこりなどがたまると、湿気などで絶縁不足と なり、火災の原因となります。

#### 付属の電源コードやACアダプター以外は使用しない

火災や感電の原因となります。 ACアダプター本体の形状や電源端子の形状が同じもの もありますので、ご注意ください。

雷が鳴りだしたら、ACアダプターの電源プラグに触れない

感電の原因となります。

#### たこ足配線をしない

配線器具をたこ足配線して定格をこえた電流が流れる と、火災などの原因となります。

#### ACアダプターのプラグは根元までコンセントにさしこむ

しっかり根元までさしこまないと、火災や感電の原因と なります。

#### "メモリースティック"挿入口に異物を入れない

発煙・火災の原因となることがあります。

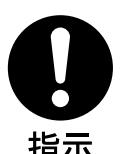

埜止

禁止

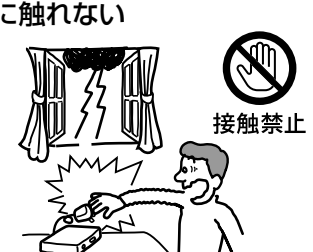

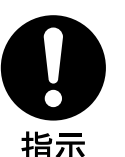

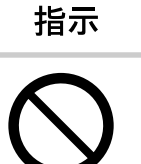

禁止

下記の注意事項を守らないと**火災**などにより  $\overline{\wedge}$ 警告 仯 **死亡**や**大けが**の原因となります。

#### 運転、歩行中の使用について

- 自動車、オートバイなどの運転をしながらヘッドホン やイヤホンなどを使用したり、細かい操作をしたり、 表示画面を見ないでください。交通事故の原因になり ます。
- 車の中でお聞きになるときは、運転の妨げにならない 安全な場所にしっかりと固定してください。
- 歩きながら使用するときも、事故を防ぐため、周囲の 交通や路面状況に充分にご注意ください。

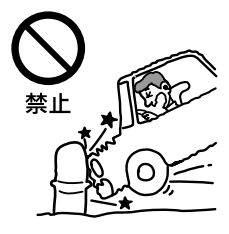

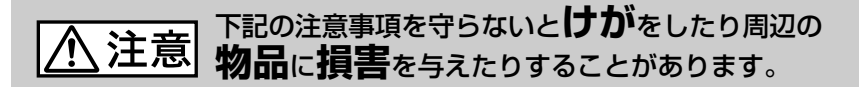

#### ぬれた手でACアダプターをさわらない

ぬれた手でACアダプターの抜き差しをすると、感電の 原因となることがあります。

### 通電中の本体やACアダプターに長時間ふれない

長時間皮膚がふれたままになっていると、低温やけどの 原因となることがあります。

#### 本体やACアダプターを布や布団などでおおった状態で使用しない

熱がこもってケースが変形したり、火災の原因となるこ とがあります。

#### 移動させるときは、電源コードやACアダプターを抜く

接続したまま移動させると、ケーブルが傷つき、火災や 感電の原因となったり、接続している機器が落ちたり、 倒れたりしてけがの原因となります。 また、本機を落とさないようにご注意ください。

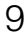

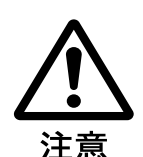

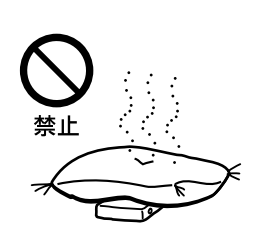

禁止

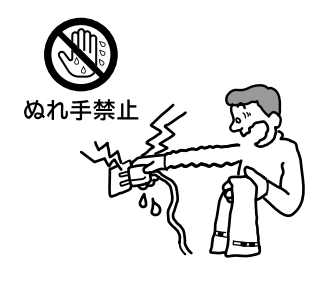

#### 下記の注意事項を守らないと**けが**をしたり周辺の l 注意 **物品**に**損害**を与えたりすることがあります。

長時間使用しないときは電源コードやACアダプターのプラグを抜く

長時間使用しないときは、安全のためACアダプターの プラグをコンセントから抜いてください。

#### 直射日光のあたる場所や熱機具の近くに設置・保管しない

内部の温度が上がり、火災や故障の原因となることがあ ります。

#### 大音量で長時間つづけて聞きすぎない

- 耳を刺激するような大きな音で長時間聞くと、聴力に 悪い影響を与えることがあります。とくにヘッドホン で聞くときにご注意ください。
- ヘッドホンの音量を上げすぎると音が外にもれます。 まわりの人に迷惑にならないように気をつけてくださ  $\left\{ \cdot \right\}$

#### はじめからボリュームを上げすぎない

突然大きな音が出て、耳をいためることがあります。ボ リュームは徐々に上げましょう。とくに、MD、CDや DATなど、雑音の少ないデジタル機器をヘッドホンで聞 くときにはご注意ください。

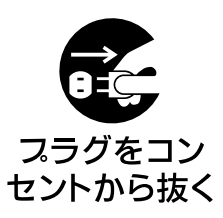

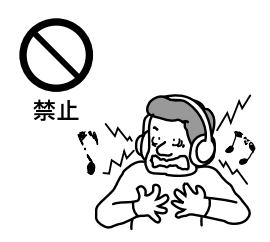

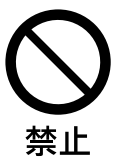

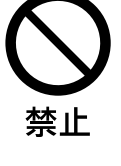

#### レーザー安全基準について

この装置は、レーザーに関する安全基準(IEC60825-1)クラス1適合のCD-RW/DVD-ROMドライ ブです。

#### 電波障害自主規制について

この装置は、情報処理装置等電波障害自主規制協議会(VCCI)の基準に基づくクラスB情報技術装置 です。この装置は、家庭環境で使用することを目的としていますが、この装置がラジオやテレビジョ ン受信機に近接して使用されると、受信障害を引き起こすことがあります。 取扱説明書に従って正しい取り扱いをしてください。

- Power-Burn、および Power-Burn。はソニー株式会社の商標です。
- "メモリースティック"および « (はソニー株式会社の商標です。
- Microsoft、MS、MS-DOSおよびWindowsは、米国Microsoft Corporationの米国およびその 他の国における登録商標です。
- Macintosh、Mac OSは、米国Apple Computer Inc.の米国およびその他の国における登録商標 です。
- その他、本書に記載されているシステム名、製品名は、一般に各開発メーカーの登録商標あるいは 商標です。なお、本文中では™、®マークは明記していません。

本機をお使いになる前に、必ずお買い上げのコンピューターに添付のソフトウェア使用許諾契約書を お読みください。

- □ 弊社による製品保証は、同梱付属品(ソフトウェア含む)を使用し、指定または推奨するシステム環境 を満足し、かつ取扱説明書に従う正常なご使用の場合において、CD-RW/DVD-ROMドライブ本体に 限り有効です。また、ユーザーサポートなどの弊社サービスについても、製品保証と同等の使用条件 に限り対応致します。
- □ 本製品のご使用による、コンピューター本体や他の機器の不具合、特定のハードウェア・ソフトウェ ア・周辺機器に対する適性、またインストールされたソフトウェア相互の適正などに起因する動作障 害、データやディスクの損失、あるいは他の偶発的または必然的な損害に対しては、弊社では一切の 責任を負いかねますのでご了承ください。
- □ 本製品は、日本国内向け販売製品です。保証およびユーザーサポートは日本国内においてのみ有効で す。
- □ 権利者の許諾を得ることなく、本機に付属のソフトウェアおよび取扱説明書の内容の全部または一部 を複製すること、およびソフトウェアを賃貸することは、著作権法上禁止されております。
- □ 本機や付属のソフトウェアを使用したことによって生じた金銭上の損害、逸失利益、および第三者か らのいかなる請求等につきましても、当社は、一切その責任を負いかねます。
- □ 本機に付属のソフトウェアは、本機以外には使用できません。
- □ 本機に付属のソフトウェアの什様は、改良のため予告なく変更することがあります。

#### 著作権にご注意ください

CD-R/CD-RWディスクや"メモリースティック"にデータを書き込む前に、その行為が著作権 法に違反していないかを確認してください。多くのソフトウェアは、その所有者に対してバック アップや保管のためのコピーが許可されています。詳細については、コピー元のソフトウェアの使 用許諾書などでご確認ください。

# <span id="page-11-0"></span>**こんなことができます**

本機は、CD-RW/DVD-ROMドライブとしてだけでなく、CDプレーヤー、"メモリース ティック"リーダー/ライターとしても使える多機能なドライブです。

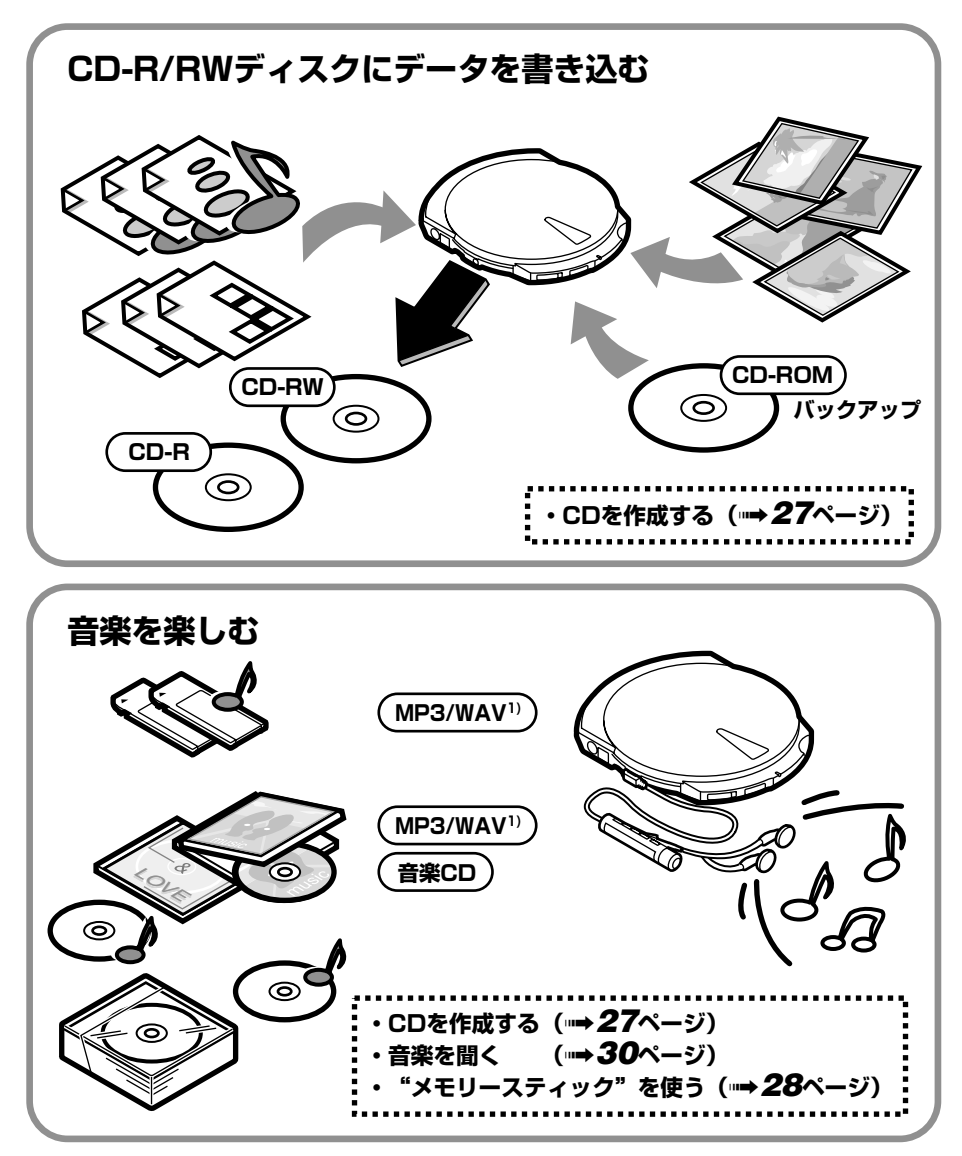

1) MP3ファイル、WAVファイルについては、「本機で演奏できるもの」(35ページ) をご覧ください。

は じ め に

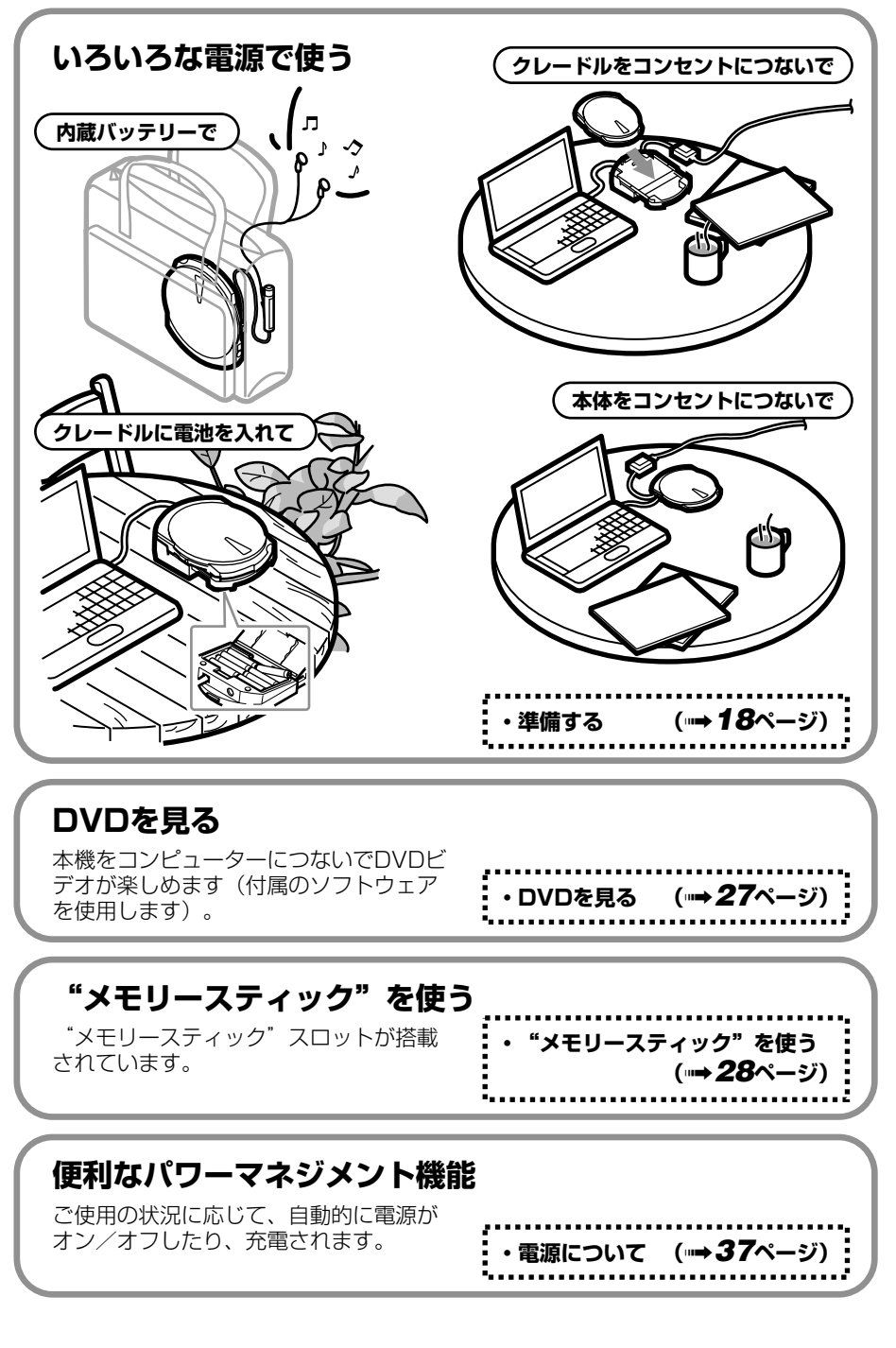

# <span id="page-13-0"></span>**必要なシステム構成**

本機は、次の仕様のコンピューターで使用できます。

### Windows PC

- □ CPU : Pentium II 400 MHz 以上
- □ RAM : 64 Mバイト以上
- □ ハードディスク空き容量:1 Gバイト以上
- $\Box$  OS :
	- Windows 98 Second Edition (Windows 98 SE)
	- Windows 2000 Professional (Service Pack 3以降)(Windows 2000)
	- Windows Millennium Edition (Windows Me)
	- Windows XP Home EditionおよびWindows XP Professional (Windows XP)
- □ USBコネクターがあること<sup>1</sup>)
- □ Windows 98 SEで使用する場合は、CD-ROMドライブ、またはインターネットに接 続できる環境があること(ドライバーソフトウェアのインストールに使用します。)

#### Macintosh

- □ PowerMac G3、G4、G4 Cube、iMac、eMac、iBook、PowerBook G3、G4
- □ OS: Mac OS 9, X (Ver.10.1)

9.2.2、10.1.5推奨

- □ RAM:64 Mバイト以上
- □ USBコネクターがあること<sup>1)</sup>
- <sup>1</sup>)本機はUSB1.1よりもデータ転送が高速なUSB2.0規格のHi-Speed USBに対応しています。 USB1.1機器に接続してご使用の場合、DVDビデオの再生時などに問題が生じることがあります。 詳しくは、「DVDを見る」(27ページ)をご覧ください。

#### ご注意

上記は、CD-RやCD-RWディスクへの基本的な書き込み動作を想定した目安です。実際に本機を CD-RW/DVD-ROMドライブとして使用するには、ご使用になるソフトウェアで指定された条件も満 たす必要があります。詳しくは、ソフトウェアの電子マニュアル(ソフトウェアディスク内)をご覧く ださい。

# <span id="page-14-0"></span>**各部の名称とはたらき**

### **本体**

左面

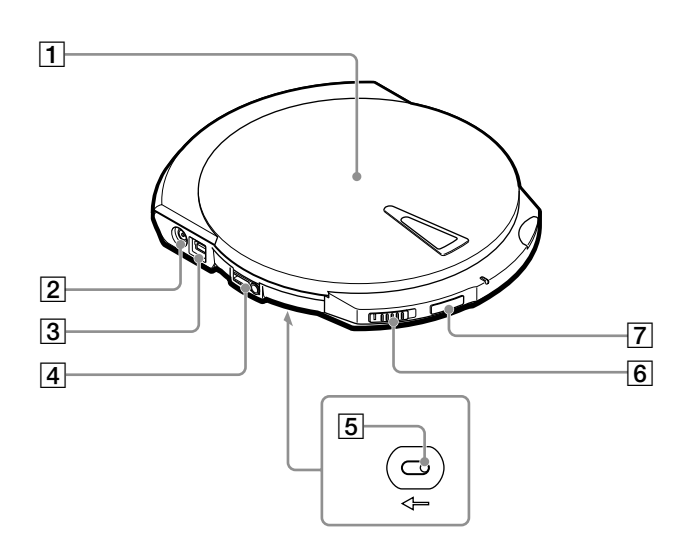

- 1 トップカバー
- 2 電源端子

付属のACアダプターを接続します。

#### ご注意

付属のACアダプター以外は、絶対に使用 しないでください。火災や感電、故障の原 因となります。

- 3 USBコネクター 付属のUSBケーブルを接続します。
- 4 C/REMOTEジャック 付属のリモコンを接続します。
- 5 マニュアルイジェクトレバー(本体底面) 本機の電源が入っていないときは、こ のレバーを矢印の方向に押してトップ カバーを開くことができます。

#### 6 LOCKスイッチ

矢印の方向にスライドすると、本体の EJECTボタンとSOUNDボタンが効か なくなります。本機をかばんに入れて 使うときなどに、誤ってボタンが押さ れてしまうのを防ぐために使います。

#### 7 SOUNDボタン

本機で音楽を聞くとき、曲調に合わせ て音色を切り換えることができます。 詳しくは[「音色を変える\(](#page-48-0)SOUND機 能)」(49[ページ\)](#page-48-0)をご覧ください。

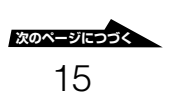

#### <span id="page-15-0"></span>右面

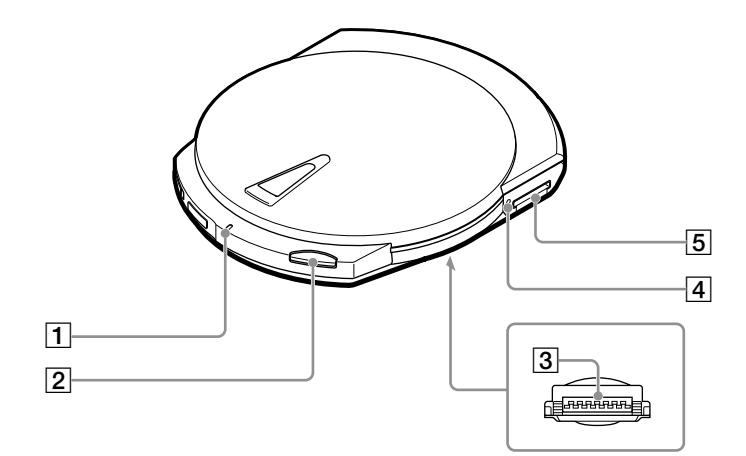

1 CHARGE/BUSYインジケーター 本機の状態によって次のように点灯し ます。

> • コンピューターに接続している場合 電源が入っているとき ............ 緑色 ディスクにアクセスしているとき

> > ............................................. 橙色

• コンピューターに接続していない場合 充電中 ..................................... 赤色

#### ご注意

本機には電源ボタンがありません。電源のオ ン/オフおよび充電は、本機の状態に応じて 自動的に行われます。詳しくは[「電源につい](#page-36-0) て」(37[ページ\)](#page-36-0)をご覧ください。

2 EJECTボタン

トップカバーを開くときに押します。

#### 重要

動作中に誤ってトップカバーが開くことを 防ぐため、本機は電動イジェクト機構に なっています。このため、電源が入ってい ないときはトップカバーが開きません。ま た、ご使用のソフトウェアの状況によって

はトップカバーが開くまで1秒以上かかる ことがあります。詳しくは[「ディスクを取](#page-24-0) [り出す」\(](#page-24-0)25ページ)をご覧ください。

- 3 クレードル用コネクター(底面) クレードルと接続します。接続部を保護 するためのシャッターが付いています。
- 4 "メモリースティック"BUSYインジ ケーター "メモリースティック"内のデータに アクセス中に、橙色に点灯します。

#### ご注意

上記のインジケーターの点灯中は、"メモ リースティック"を取り出さないでくだ さい。

5 "メモリースティック"スロット "メモリースティック"を挿入します。

# **クレードル**

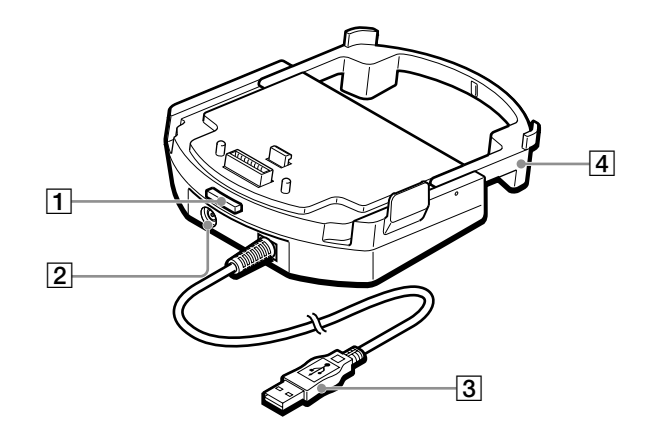

- 1 リリースボタン 本機を取り外すとき押します。
- 2 電源端子 付属のACアダプターを接続します。

#### ご注意

付属のACアダプター以外は、絶対に使用し ないでください。火災や感電、故障の原因と なります。

- 3 USBコネクター コンピューターのUSBコネクターに 接続します。
- 4 ストッパー 本体を取り付けていないときは、反対 側に倒しておくことができます。

#### 底面

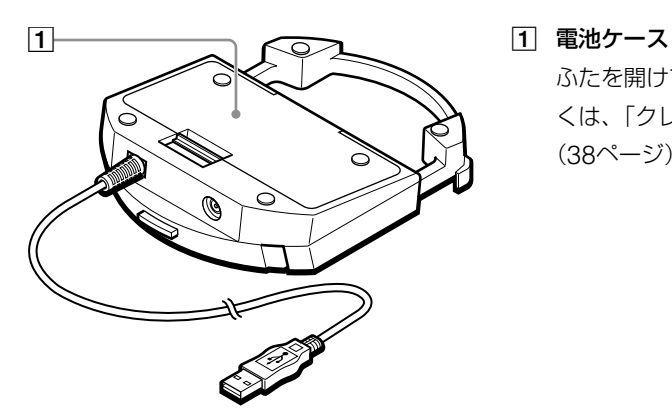

ふたを開けて、電池を入れます。詳し くは[、「クレードルに電池を入れる」](#page-37-0) (38[ページ\)](#page-37-0)をご覧ください。

<span id="page-17-0"></span>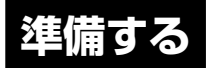

# **本体をコンセントにつないで使う場合**

### **つなぐ**

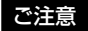

本機を初めてコンピューターに接続するときは、必ず付属の「クイックスタートガイド」をご覧ください。

本機をコンセントとコンピューターに接続します。

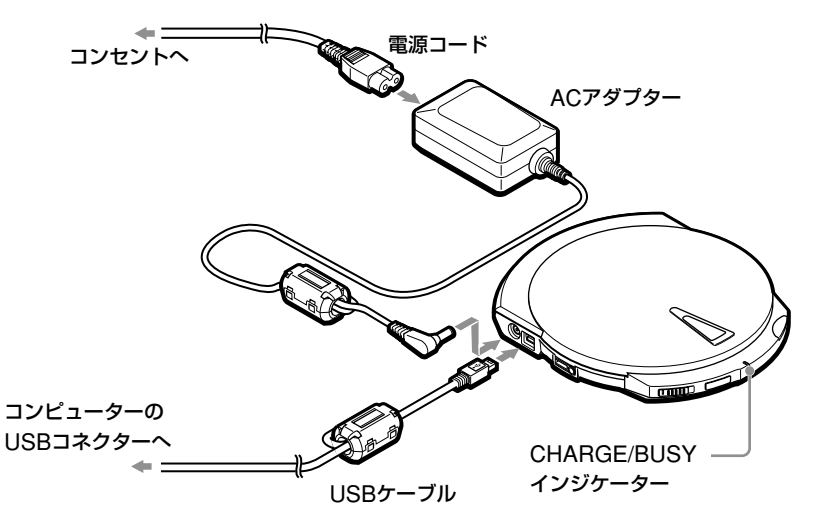

上図のように接続すると本機の電源が入り、CHARGE/BUSYインジケーターが緑色に点 灯します。

これで、本機をコンピューターで使用する準備ができました。

#### 内蔵バッテリーで使うには

本機にはバッテリーが内蔵されていますので、コンセントに接続しないで使うこともでき ます。この場合は、バッテリーを充電する必要があります。詳しくは[、「充電する」\(](#page-21-0)22 [ページ\)](#page-21-0) をご覧ください。

# <span id="page-18-0"></span>**クレードルを使う場合**

本機をコンピューターから取り外して外に持ち出すことが多い場合は、クレードルを使う と便利です。クレードルを使って接続すれば、本機を持ち出したり、再びコンピューター と使うときにケーブルの抜き差しをする必要がありません。

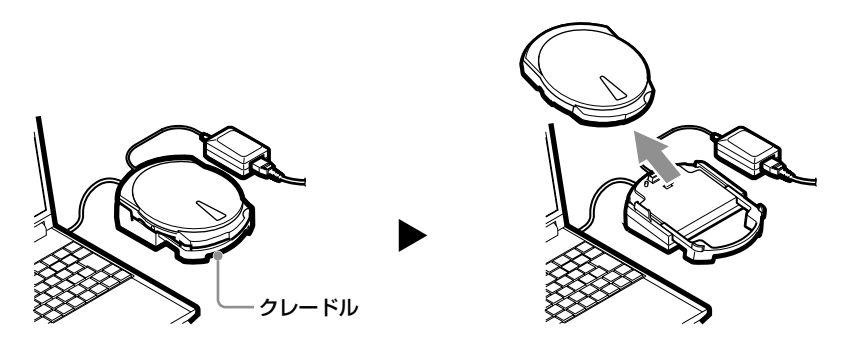

#### ■ フェライトクランプを付ける

クレードルのUSBケーブルの両端に、付属のフェライトクランプを取り付けます。

#### ご注意

フェライトクランプによってケーブルから発生するノイズが低減し、VCCI規格に適合します。 正しく取り付けてください。

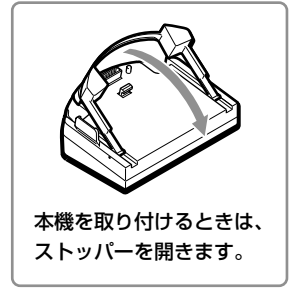

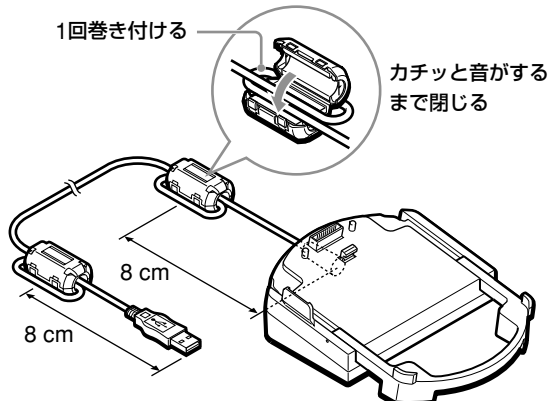

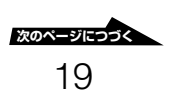

準 備 す る

#### 2 クレードルをつなぐ

クレードルをコンセントとコンピューターに接続します。

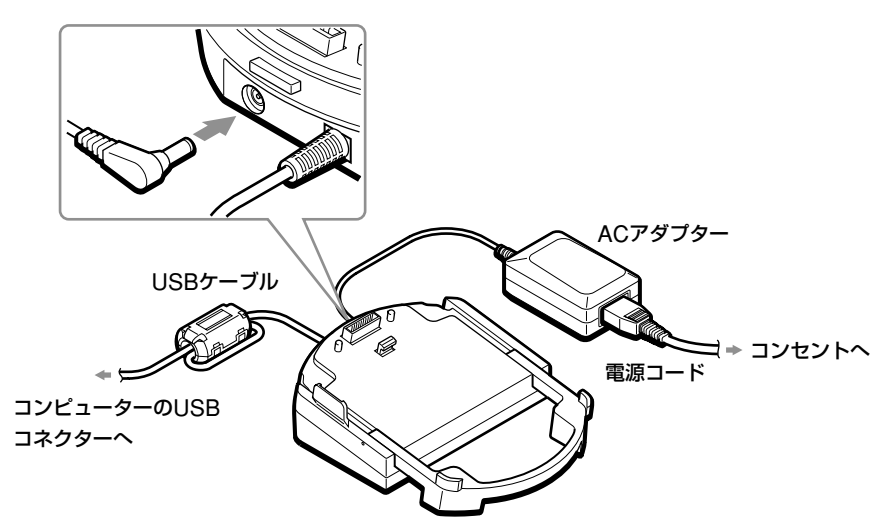

### クレードルに電池を入れて使うには

クレードルに充電式電池を入れて、コンセントに接続しないで使うこともできます。詳し くは[、「電源について」\(](#page-36-0)37ページ)をご覧ください。

### <span id="page-20-0"></span>8 クレードルに取り付ける

ご注意

本機を初めてコンピューターに接続するときは、必ず付属の「クイックスタートガイド」をご覧 ください。

本機をクレードルに取り付けます。

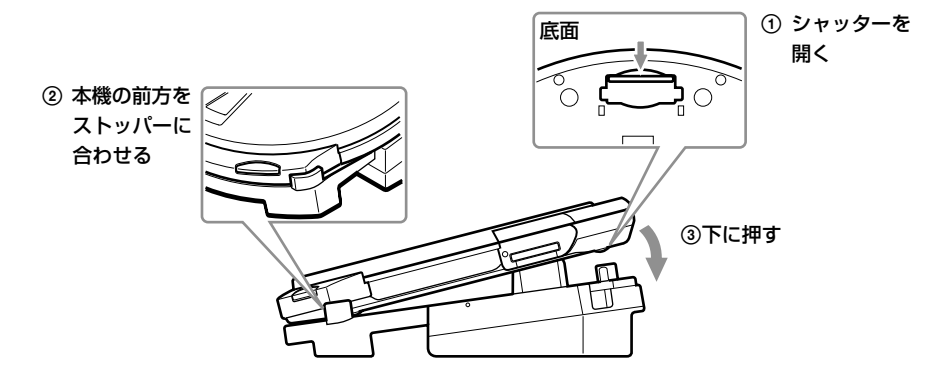

クレードルに取り付けると本機の電源が入り、CHARGE/BUSYインジケーターが緑 色に点灯します。

これで、本機をコンピューターで使用する準備ができました。

# **クレードルから取り外すには**

クレードルのリリースボタンを押して取り外します。

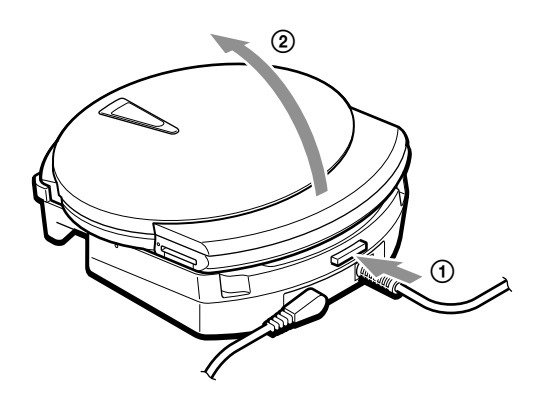

準 備 す る

# <span id="page-21-0"></span>**内蔵バッテリーで使う場合**

### **充電する**

本機は、コンセントに接続しているあいだ自動的に充電されます。お買い上げ後すぐや、 長期間ご使用にならなかった場合は充電を行ってください。 バッテリーが完全に空のときは、満充電になるまでに約4時間かかります。

# ٣ö

- こまめに充電すれば、次回からの充電は短時間で終了します。
- 本機をクレードルに取り付けている場合も、クレードルをコンセントに接続すれば本体の内蔵バッ テリーが充電されます。
- ●内蔵バッテリーについて詳しくは「電源について」 (37ページ) をご覧ください。

### **1** コンセントに接続する。

充電が始まります。

(動作中もバックグラウンドで充電されます。)

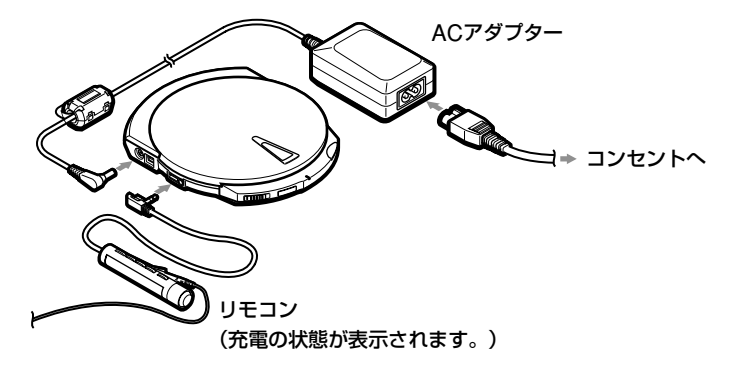

満充電になると充電が終了します。

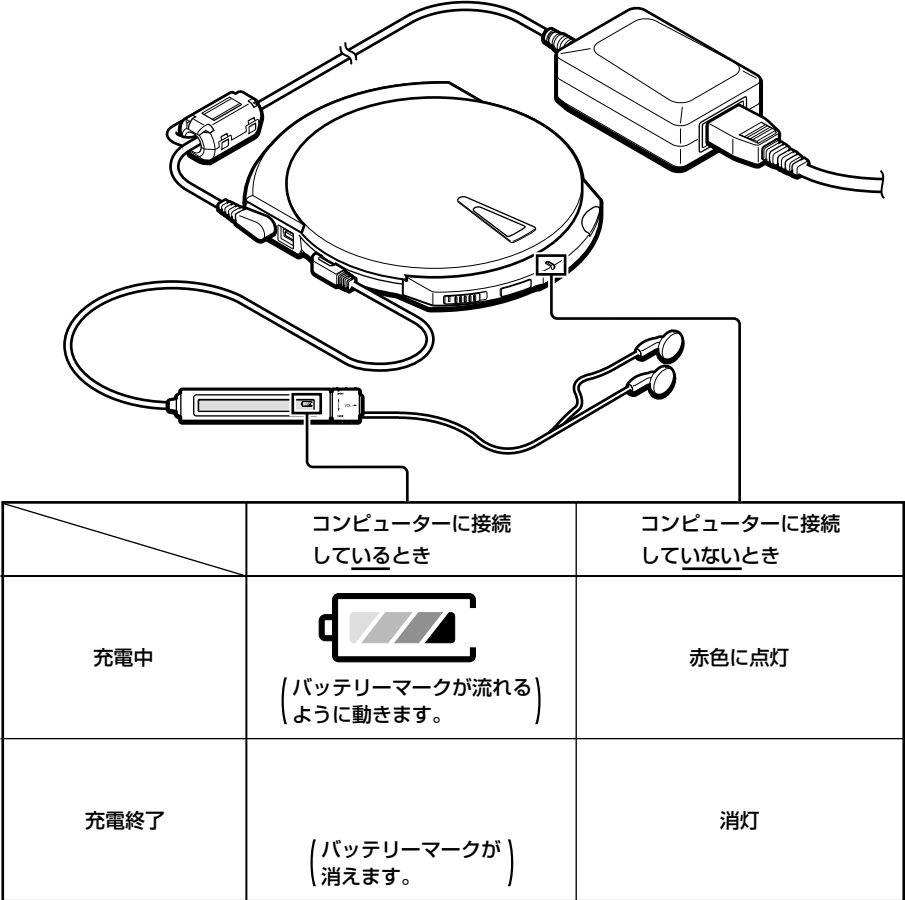

### バッテリー残量を確認するには

本機からACアダプターを取り外し、リモコンの回転つまみを回 すと(右図)表示窓に現在のバッテリー残量が表示されます。満 充電の場合は、表示窓に (アメス が表示されます。

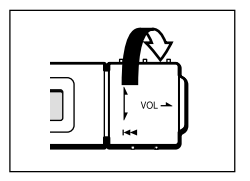

# <span id="page-23-0"></span>**ディスクを使う**

# **ディスクを入れる**

**1** EJECTボタンを押して、トップカバーを開ける。

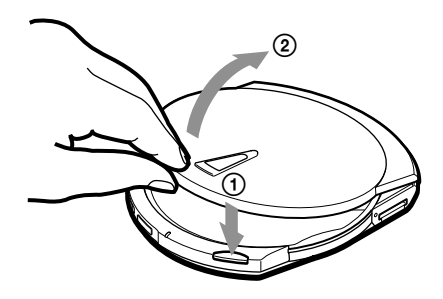

**2** ディスクを入れる。

ディスクの中央部を、カチッと固定されるまで押します。

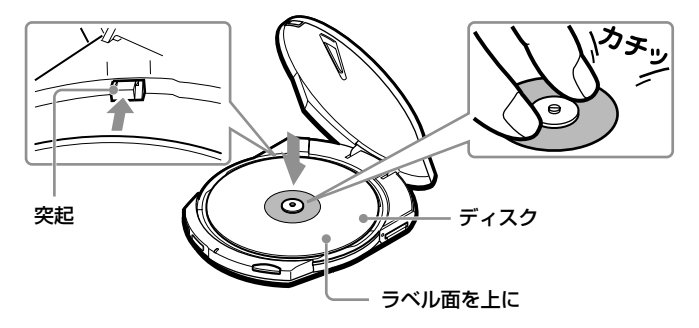

ご注意

ディスクは、後方左側にある突起の上に乗り上げないように入れてください。

**3** トップカバーを閉める。

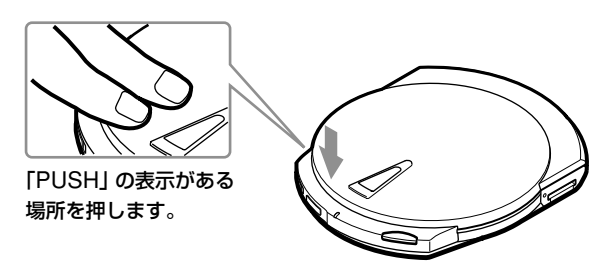

# <span id="page-24-0"></span>**ディスクを取り出す**

#### ご注意

CHARGE/BUSYインジケーターが橙色に点灯中(ディスクにアクセス中)は、ディスクを取り出さな いでください。

**1** EJECTボタンを押して、トップ カバーを開ける。

トップカバーが開きます。

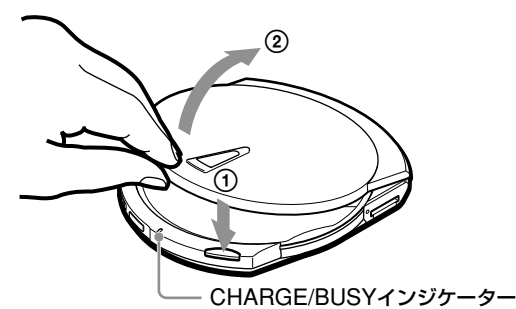

**Windowsの場合は、**「マイコンピュータ」ウィンドウで本機のアイコンを右クリック して[取り出し]を選択しても、トップカバーが開きます。

**Macintoshの場合は、**ディスクのアイコンをゴミ箱にドラッグアンドドロップして も、トップカバーが開きます。

٣Ö٠

- コンピューターや本機の状態によっては、トップカバーが開くまで1秒以上かかることがあり ます。または、OSやご使用中のソフトウェア上で、ディスク取り出しの操作が必要な場合も あります。
- トップカバーが開かないときは(書き込み中を除く)、本体底面にあるマニュアルイジェクトレ バーを矢印方向に押してトップカバーを開いてください。

# 次のページにつ**っ 2** ディスクを取り出す。 中央の突起部を押しながら取り出します。 ディスク

# <span id="page-25-0"></span>**コンピューターからディスク内のデータにアクセスする**

通常、ディスク内のフォルダーやファイルを表示させるには、次のように操作します。

### Windowsの場合

画面例はWindows XPの場合です。

**1** [マイコンピュータ]を開く。

「マイコンピュータ」ウィンドウが表示されます。

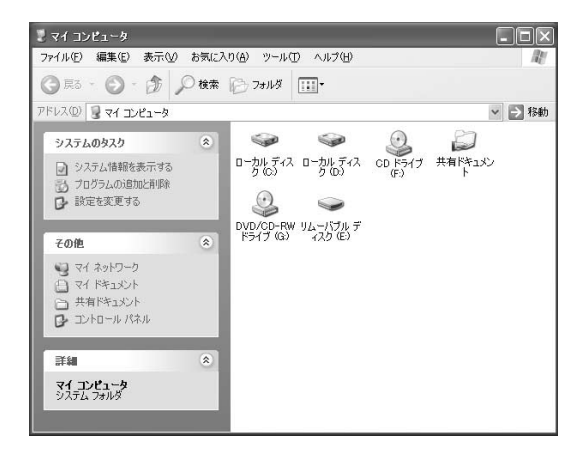

**2** 下のアイコンをダブルクリックする。

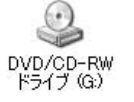

**ど** 割り当てられるドライブ文字は、ご使用のコンピューターによって異なり ます(この例では「G」)。

ディスク内のフォルダーやファイルが表示されます。

### Macintoshの場合

本機にディスクを入れると、デスクトップにアイコンが表示されます。そのアイコンをダ ブルクリックすると、ディスク内のフォルダーやファイルが表示されます。

# <span id="page-26-0"></span>**CDを作成する(付属のソフトウェアを使う)**

本機を使ってCD-RディスクやCD-RWディスクにデータを書き込んだり、音楽CDを作っ たりするには、付属のソフトウェアディスクに収録されているソフトウェアを使います。 ソフトウェアのインストール方法、機能や使いかたについては、ソフトウェアマニュアル<sup>1</sup>) をご覧ください。

# ٣ö

Windows XPまたはMac OS Xをお使いの場合は、OS標準の書き込み機能を使用することもできま す。詳しくは、Windows XPまたはMacintoshのヘルプなどをご覧ください。

# **DVDを見る(付属のソフトウェアを使う)**

本機を使ってDVDビデオを見るには、付属のソフトウェアディスクに収録されているソ フトウェアを使います。

ソフトウェアのインストール方法、機能や使いかたについては、ソフトウェアマニュアル<sup>1</sup>) をご覧ください。

#### USB1.1コネクターについてのご注意

本機をUSB1.1準拠のコネクターに接続してDVDビデオを再生した場合、コマ落ちや音と びが発生しますが、故障ではありません。(これは、USB1.1規格の最大転送レートに左 右される現象です。)

DVDビデオをスムーズに再生するには、USB2.0準拠(Hi-Speed USB)のUSBコネク ターを装備するコンピューターまたはインターフェース製品(PCIカードやPCカードな ど)に接続してください。

<sup>1</sup>)ソフトウェアマニュアル:付属の「ソフトウェアクイックスタートガイド」や、各ソフトウェアの電 子マニュアル、オンラインヘルプなど

# <span id="page-27-0"></span>**"メモリースティック"を使う**

# **"メモリースティック"を入れる**

**1** "メモリースティック"を"メモリー スティック"スロットに入れる。

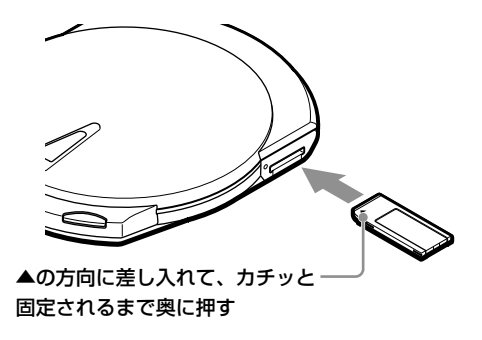

# **"メモリースティック"を取り出す**

#### ご注意

"メモリースティック"BUSYインジケーターが橙色に点灯中("メモリースティック"にアクセス中) は、"メモリースティック"を取り出さないでください。

**1** "メモリースティック"を奥に押し 込む。

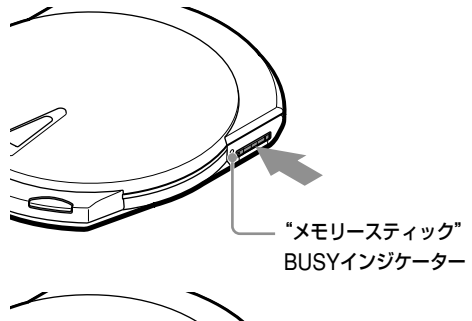

**2** いったん手を離し、"メモリース ティック"を取り出す。 手を離すと、"メモリースティック" が少し出るので引き出します。

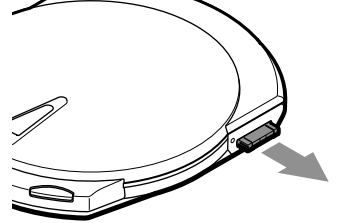

### ٣Ö٠

Macintoshをご使用の場合、"メモリースティック"を取り出してもデスクトップのアイコンが残って いるときは、アイコンをゴミ箱にドラッグアンドドロップしてください。

# <span id="page-28-0"></span>**コンピューターから"メモリースティック"内のデータにアク セスする**

"メモリースティック"内のフォルダーやファイルを表示させるには、次のように操作 します。

### Windowsの場合

画面例はWindows XPの場合です。

### **1** [マイコンピュータ]を開く。

「マイコンピュータ」ウィンドウが表示されます。

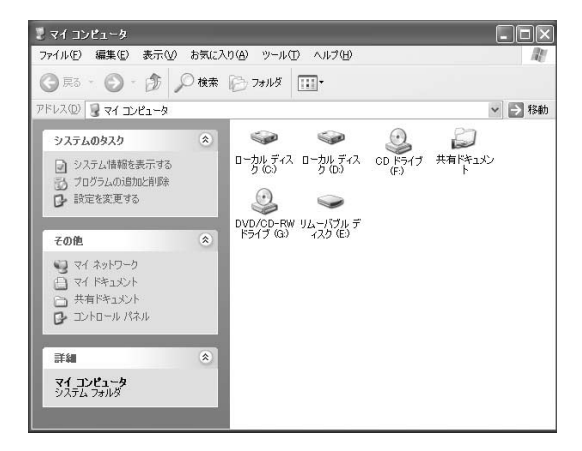

**2** 下のアイコンをダブルクリックする。

**Ѷ** 割り当てられるドライブ文字は、ご使用のコンピューターによって異なり ます(この例では「E」)。

"メモリースティック"内のフォルダーやファイルが表示されます。

### Macintoshの場合

 $\overline{\phantom{0}}$ リムーバブル デ<br>- イスク (E)

本機に"メモリースティック"を入れると、デスクトップにアイコンが表示されます。そ のアイコンをダブルクリックすると、"メモリースティック"内のフォルダーやファイルが 表示されます。

# <span id="page-29-0"></span>**音楽を聞く(CDプレーヤーとして使う)**

本機をCDプレーヤーとして使うときは、付属のリモコンを使います。

# **リモコン各部の名称**

前面

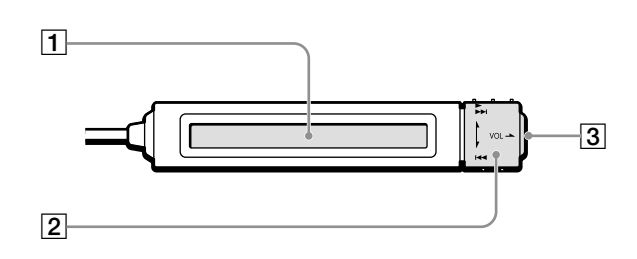

1 表示窓

バッテリーの残量、演奏中の曲番号や 経過時間などが表示されます。 (35[ページ\)](#page-34-0)

- 2 回転つまみ 演奏の開始、音量の調節、曲の頭出し などをするときに使います。 ([33](#page-32-0)、34[ページ\)](#page-33-0)
- 3 (■)停止ボタン 演奏を停止するときに押します。 (34[ページ\)](#page-33-0)

### 後面

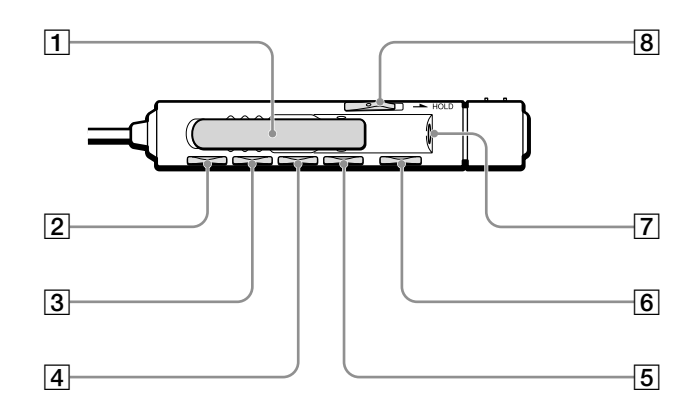

- 1 クリップ
- 2 DISPLAYボタン 表示窓の曲情報を切り換えるときに押 します。(48[ページ\)](#page-47-0)
- 3 PLAY MODEボタン 演奏方法を切り換えるときに押しま す。(42[ページ\)](#page-41-0)
- [4] RPT/ENT (Repeat/Enter) ボタン リピート演奏をしたいときや、プログ ラム演奏を設定するときに押します。 (42[ページ\)](#page-41-0)
- 5 SOUNDボタン 音色を切り換えるときに押します。 (49[ページ\)](#page-48-0)
- |6| Ⅱ(一時停止)ボタン 演奏を一時停止/一時停止解除し ます。
- 7 ヘッドホンジャック ヘッドホンを接続します。
- 8 HOLDスイッチ 持ち運び中などの誤動作を防ぐことが できます。(50[ページ\)](#page-49-0)

#### ご注意

付属のリモコンでは、他のCDプレーヤーを操 作できないことがあります。また、本機に他の リモコンを接続した場合、本機が正常に動作し ないことがあります。

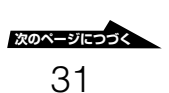

# <span id="page-31-0"></span>**演奏を始める~音量を調節する**

ディスクや"メモリースティック"内の音楽をヘッドホンから聞きます。 内蔵バッテリーで使うこともできます。[\(「充電する」\(](#page-21-0)22ページ)をご覧ください。)

### **1** リモコンやヘッドホンを接続する。

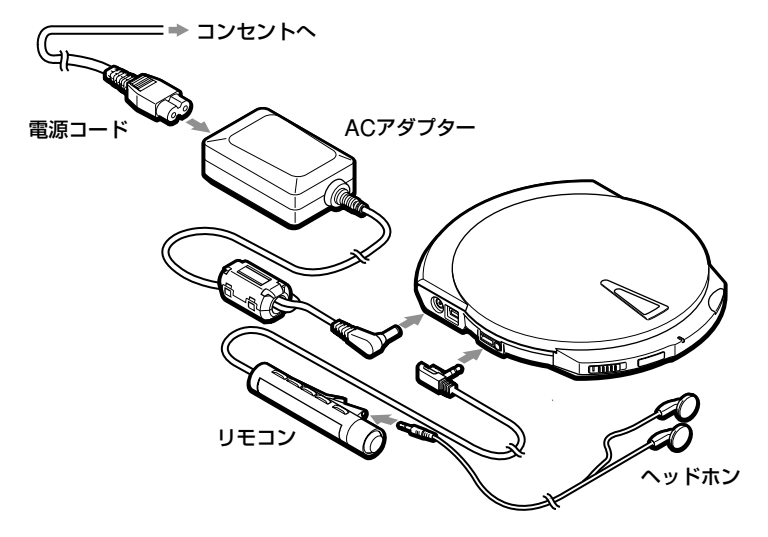

### **2** ディスクや"メモリースティック"を入れる。

音楽CDや 、音楽ファイルが記録されたディスクまたは"メモリースティック"を入 れます。

# **3** リモコンの回転つまみを回す。

演奏が始まります。

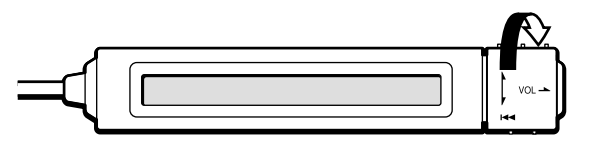

٣Ö٠

- 演奏できるディスクの種類やファイル形式については[、「本機で演奏できるもの」\(](#page-34-0)35ページ) をご覧ください。ファイルの選択方法などについては[、「音楽ファイルを聞く」\(](#page-39-0)40ページ)を ご覧ください。
- 演奏中にリモコンを取り外すと、演奏が停止します。

### <span id="page-32-0"></span>音量を調節するには

リモコンの回転つまみを引き出して回すと、音量が調節できます。

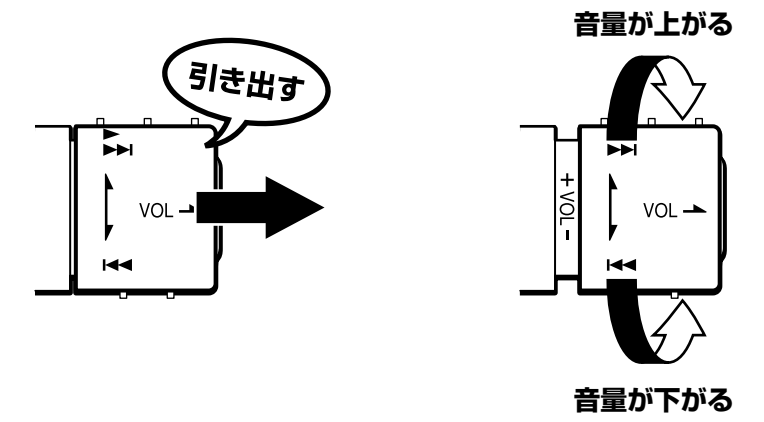

基 本 的 な 使 い か た

**COL** 

# ۬<del>ٛ؆</del>

音量を上げようとしても、リモコンの表示窓に「AVLS」が表示されて音量が上がらないときは、リモ コンのSOUNDボタンを「AVLS OFF」が表示されるまで押し続けてください。詳しくは[、「音もれを](#page-49-0) [抑える\(](#page-49-0)AVLS機能)」(50ページ)をご覧ください。

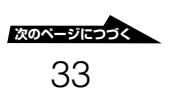

# <span id="page-33-0"></span>**リモコンの操作方法**

リモコンの基本的な操作のしかたです。

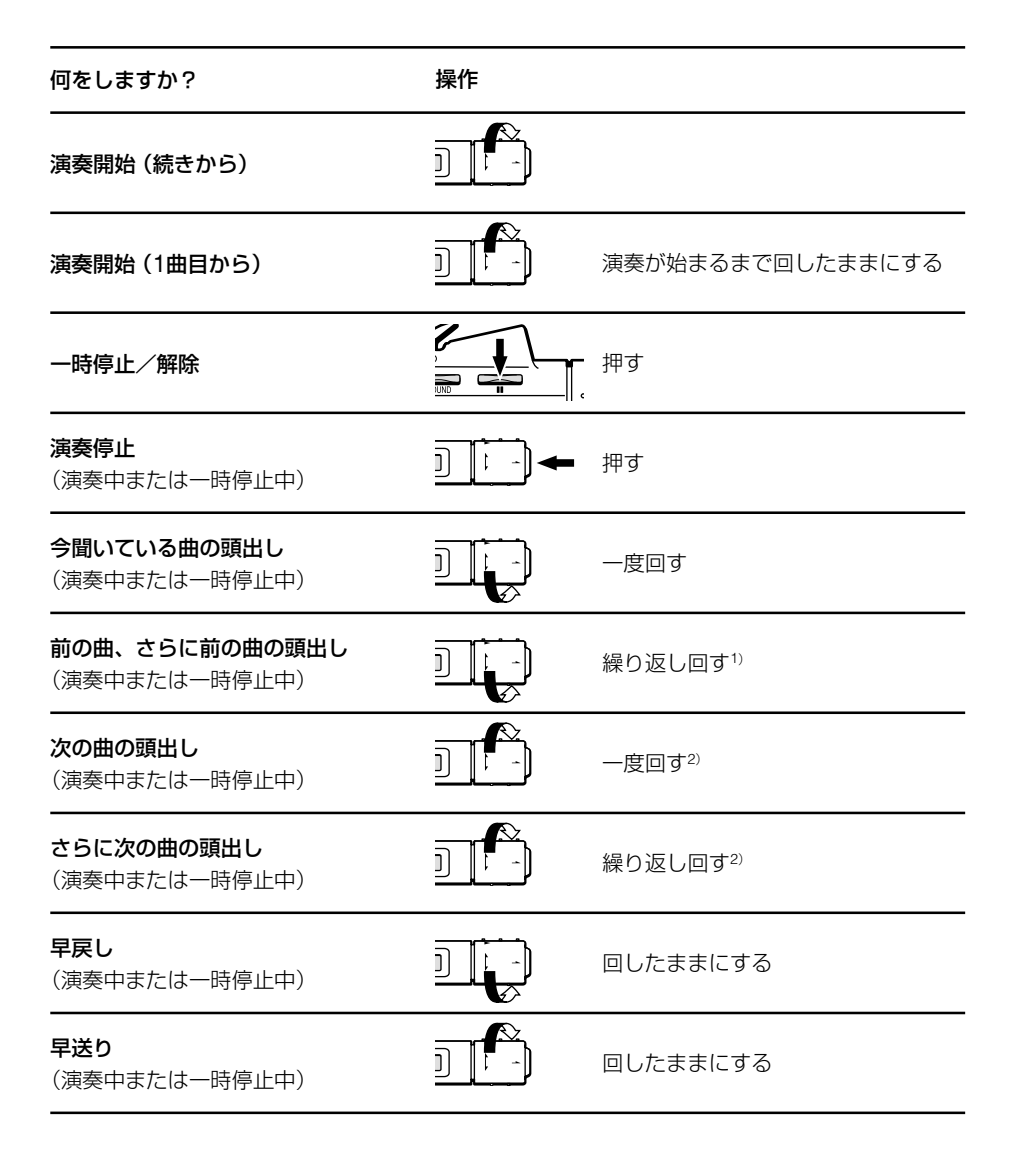

<sup>1</sup>)リピート演奏時には、1曲目ですると最後の曲になります。

2) リピート演奏時には、最後の曲ですると1曲目になります。

# <span id="page-34-0"></span>**表示窓について**

演奏中は、リモコンの表示窓に、演奏中の曲番号とその経過時間が表示されます。

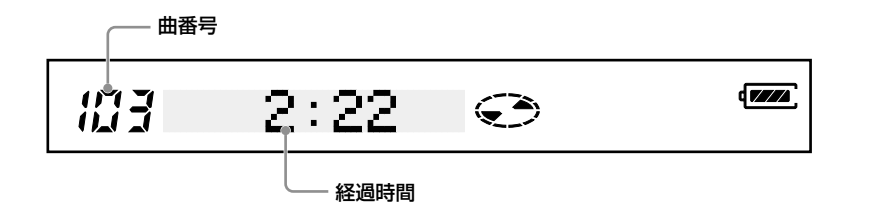

### 音楽ファイル(MP3、WAV)の場合は

曲の最初に曲名(曲名情報がない場合はファイル名)が表示され、続いてその曲の経過時 間が表示されます。曲名の文字数が多い場合は、スクロール表示されます。

#### 表示窓の照明について

表示窓の照明は、リモコンを操作すると数秒間だけ点灯し、自動的に消灯します。

### **本機で演奏できるもの**

本機では、次のものが演奏できます。

- 市販の音楽CD
- ●オリジナル音楽CD (CD-DA形式でCD-R/RWディスクに記録したもの)
- CD-R/RWディスクに記録した音楽ファイル(MP3、WAV形式)
- DVD-R/RWディスクに記録した音楽ファイル(MP3、WAV形式)
- •"メモリースティック"に記録した音楽ファイル(MP3、WAV形式)

# ٣ö

- 記録に使用したレコーダーの状態やソフトウェアの設定、メディアによっては、本機で演奏できな い場合があります。
- ●本機で演奏できる音楽ファイルについて詳しくは[、「音楽ファイルについて」\(](#page-54-0)55ページ)をご覧く ださい。

**次のページにつづく�** 35

基 本 的 な 使 い か た

#### MP3とは

「MPEG Audio Layer3」の略で、音声データ圧縮技術のひとつです。MP3で圧縮した ファイルのサイズは、WAVファイルの10分の1程度にまで小さくなります。このため、5 分間の曲なら1枚のCD-Rディスクに100曲以上も記録できます。

#### WAVとは

Windowsで標準の音声ファイルの形式です。圧縮されていないので音質はMP3よりも高 く、ファイルのサイズはMP3の10倍程度になります。
# **電源について**

本機は、下記の電源で使うことができます。また、それぞれの電源で使用中に下記のパ ワーマネージメント機能がはたらきます。

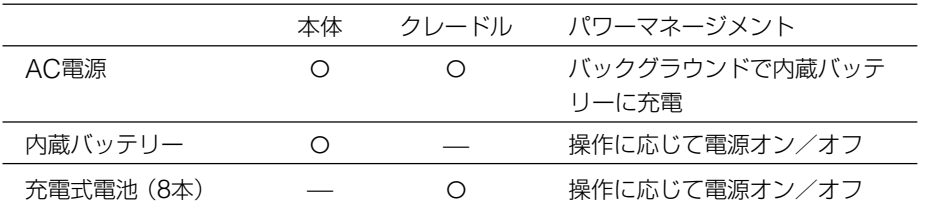

# **内蔵バッテリーの残量をたしかめる**

内蔵バッテリーの残量を確認するには、リモコンを取り付けます。バッテリーの残量が減 ると、リモコンの表示窓に次のように表示されます。

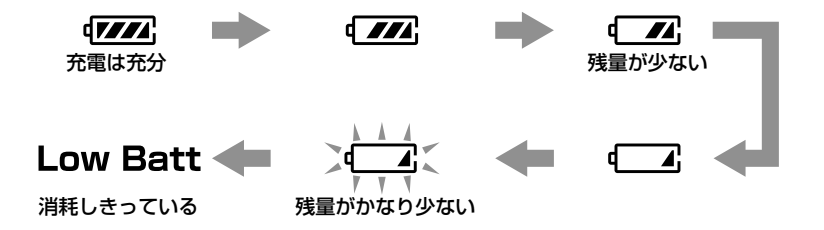

### ご注意

- バッテリー残量を確認するときは本機をAC電源から外してください。AC電源に接続中には、バッ テリー残量は表示されません。
- **『アクタ** の中の残量レベルを示すバーは目安です。1つのバーが総量の4分の1を示しているわけで はありません。
- ●残量レベルを示すバーは、動作状況により増減することがあります。

## 本体(バッテリー)を廃棄するときは

本機で使用している電池はリチウムイオンポリマー電池です。本体を廃棄するときは、地 方自治体の条例に定められた方法に従って処理してください。

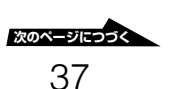

詳 し い 使 い か た

# **クレードルに電池を入れる**

クレードルには充電式電池(8本)を入れることができます。本機を電池入りのクレードル に取り付けると、より長時間コンセントにつながずに使うことができます。

## 使用できる電池

● 充電式電池 単3形ニッケル水素電池(NiMH)(別売り) 単3形ニカド電池(NiCd)(別売り)

### ご注意

- クレードルは充電器としてはご使用になれません。充電式電池の充電には、別売りの充電器をご用 意ください。
- 乾電池はご使用になれません。

## 電池の入れかた

- **1** クレードル底面の電池ケースのふた **2** 電池を8本入れる。 を開ける。
	-

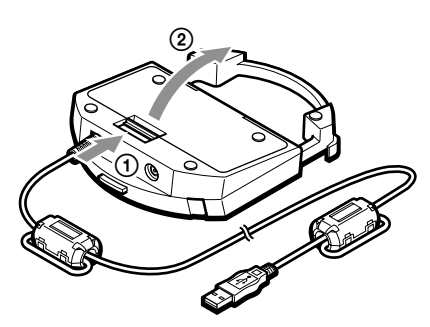

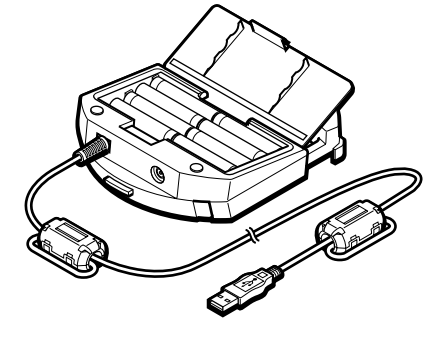

### ご注意

- 電池の向き(プラス、マイナス)は、ケースの表示に従って正しく入れてください。
- 同じ種類の電池を入れてください。
- クレードルを長期間使用しない場合は、電池を取り出して保管してください。液漏れの原因になり ます。
- 電池を交換するときは、8本をすべて交換してください。新しいものと古いものを混ぜて使うと液漏 れの原因になります。

# **内蔵バッテリーや電池の持続時間について**

再生時間と記録できるディスク枚数の目安です。

## 連続再生時間

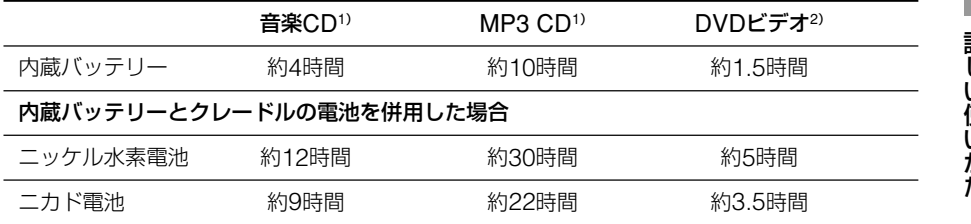

<sup>1</sup>)演奏モードを変えずに再生した場合

2) 片面2層のディスクを再生した場合

## 連続書き込み枚数

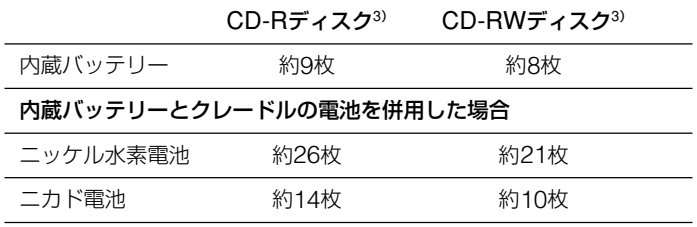

3) 最適な速度、480 Mbpsの転送レートで650 Mバイトのディスクに書き込みを行った場合

### ご注意

• 内蔵バッテリーと充電式電池は満充電状態にした場合です。

• 実際の時間や枚数は、ご使用の条件によって変化します。

# **音楽ファイルを聞く**

音楽ファイル(MP3、WAV形式)を聞くときも、基本的な操作は[「音楽を聞く\(](#page-29-0)CDプ [レーヤーとして使う\)」\(](#page-29-0)30ページ)のとおりです。 ここでは、音楽ファイル特有のことについて説明します。

٣ö

本機で演奏できる音楽ファイルについて詳しくは[、「音楽ファイルについて」\(](#page-54-0)55ページ)をご覧くだ さい。

## **フォルダーやファイルを選ぶ**

## フォルダーを選ぶには

- **1** 音楽ファイルの演奏中に、「/<フォルダー名>/」が表示されるまでリモコン のDISPLAYボタンを繰り返し押す。
- 2 回転つまみを K<< または ▶/▶▶ に回してフォルダーを選ぶ。 選択したフォルダー内のファイルの演奏が始まります。

## ファイルを選ぶには

- **1** 音楽ファイルの演奏中に、表示窓の表示がその曲の経過時間(またはファイル 名)になっていない場合は、DISPLAYボタンを押して表示させる。
- 2 回転つまみを K<< または ▶/▶▶ に回してファイルを選ぶ。 選択したファイルの演奏が始まります。

# **フォルダー構造と演奏順**

通常の演奏では、階層が上にあるファイルから演奏されます。また、階層が同じフォル ダーやファイルは、アルファベット順に演奏されます。

たとえば、下図のようなフォルダー構造の場合は①~⑩の順に演奏されます。

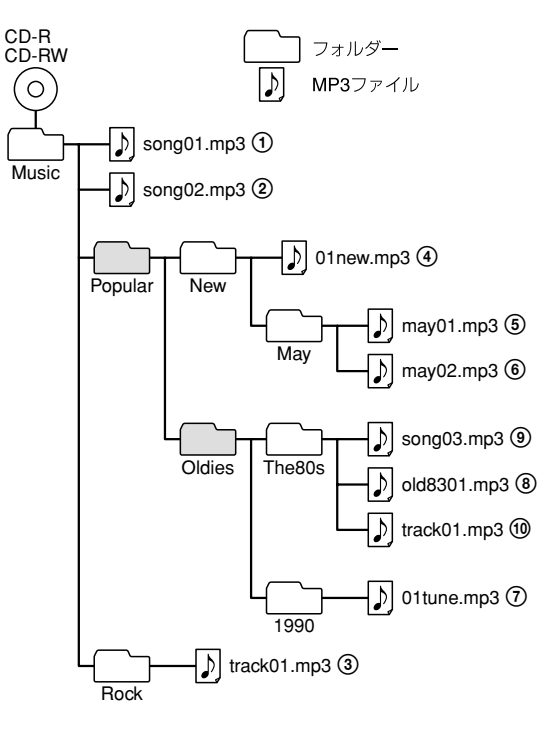

### ご注意

- ●ディスクと"メモリースティック"の両方がセットされている場合は、ディスクが先に演奏されます。
- 音楽CDの場合は、ディスク全体が1つのフォルダーとみなされ、トラック(曲)がファイルとみな されます。
- ●音楽ファイルを含まないフォルダーは、とばして演奏されます。
- 文字種による優先順は、記号、数字、アルファベットの順です。
- 本機では、フォルダー名とファイル名はそれぞれ64文字まで表示できます。(Joliet拡張フォーマット)
- 同じフォルダー内にあるファイルを希望する順序で演奏するには、次のようにすることをおすすめ します。
	- 1つのフォルダー内に256を超えるファイルを入れない。
	- ファイル名とフォルダー名には、A~Z、a~z、0~9などの1バイトコードのみを使用する(日本 語のような2バイトコードは使用しない)。
	- ファイル名の先頭8文字以内に、演奏順に応じた英数字を入れる。 例:01-MyHeart.mp3

**Contract** 

# **いろいろな聞きかた**

リモコンのPLAY MODEボタン、RPT/ENTボタンを使って、いろいろな聞きかたで楽し めます。

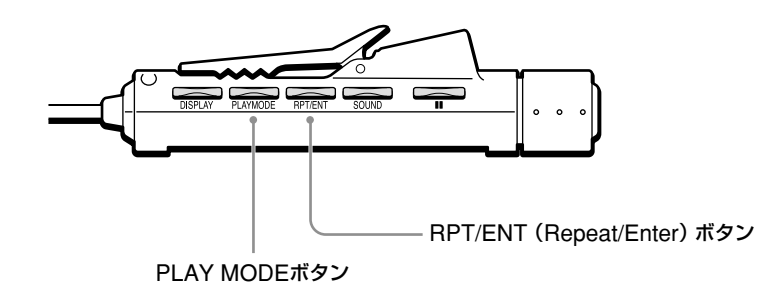

## PLAY MODEボタン

演奏中に押すと、演奏モードを変えること ができます。

### 通常の演奏

```
(all)
  \ddot{\phantom{a}}選んだフォルダー内の全曲を聞く
(folder)^1\downarrow1曲だけを聞く
(single)
  \downarrow全曲を順不同に聞く
(all) SHUF
  \downarrow選んだフォルダー内の全曲を順不同に聞く
(folder) SHUF1)
  \downarrow好きな順に曲を選んで聞く
PGM
 \overline{1}
```
## RPT/ENTボタン

- PLAY MODFボタンで決定した演奏 モードで、演奏を繰り返します。
- プログラム演奏の設定をするとき、曲を 決定します。

<sup>1</sup>)音楽CDの場合は、ディスク全体が1つのフォルダーとみなされます。

# **繰り返し聞く(リピート演奏)**

通常の演奏やフォルダー演奏、シングル演奏、シャッフル演奏、フォルダーシャッフル演 奏、プログラム演奏を繰り返し聞けます。

たとえば、通常の演奏中にリピート演奏にすると、ディスク内の全曲が繰り返し演奏され ます。フォルダー演奏中にリピート演奏にすると、選んだフォルダー内の全曲が繰り返し 演奏されます。

演奏中にRPT/ENTボタンを押す。

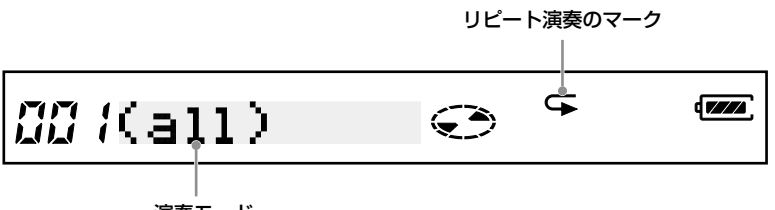

演奏モード

# **選んだフォルダー内の全曲を聞く(フォルダー演奏)**

演奏中に、「(folder)」が表示されるまでPLAY MODEボタンを繰り返し押す。

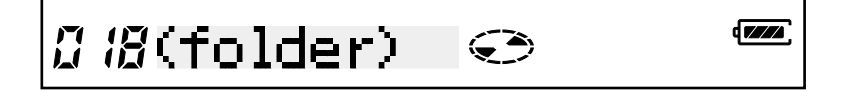

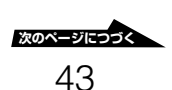

詳 し い 使 い か た

# **1曲だけを聞く(シングル演奏)**

演奏中に、「(single)」が表示されるまでPLAY MODEボタンを繰り返し押す。

シングル演奏のマーク

037(single) ī ⊊रु

# **全曲を順不同に聞く(シャッフル演奏)**

演奏中に、「(all)」と「SHUF」が表示されるまでPLAY MODEボタンを繰り返 し押す。

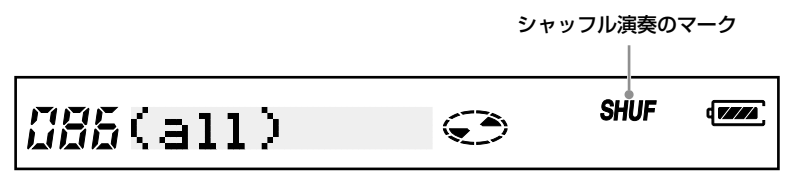

**選んだフォルダー内の全曲を順不同に聞く (フォルダーシャッフル演奏)**

演奏中に、「(folder)」と「SHUF」が表示されるまでPLAY MODEボタンを繰り返 し押す。

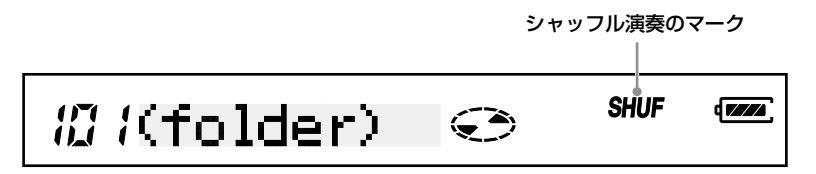

# **好きな順に曲を選んで聞く(プログラム演奏)**

聞きたい曲を好きな順に最大64曲まで選んで聞けます。

# **1** 演奏中に、「\*PROGRAM\*」が表示されるまでPLAY MODEボタンを繰り返し押す。 ٣ö

ディスクや"メモリースティック"内にプレイリストファイルがある場合は、PLAY MODEボタ ンを繰り返し押してプレイリストのファイル名が表示されたら、「\*PROGRAM\*」が表示され るまで回転つまみを▶/▶▶側に回します。

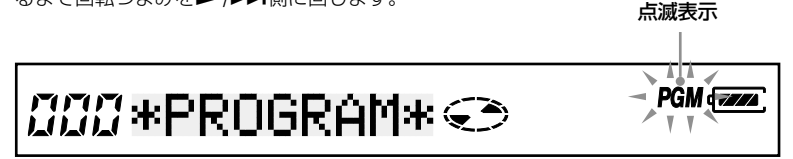

**2** RPT/ENTボタンを押す。

プログラム演奏の設定ができるようになります。

3 回転つまみを **144** または ▶/▶▶ 側に回して曲を選ぶ。

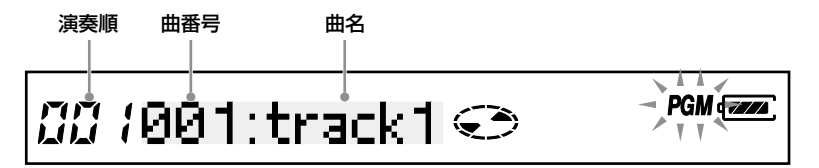

## ٠ö٠

「曲名」部の表示は、曲やファイルに含まれている情報によって異なります。

## **4** RPT/ENTボタンを短く押し、曲を決定する。

演奏順の表示が「002」になり、2曲目が選択できるようになります。

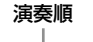

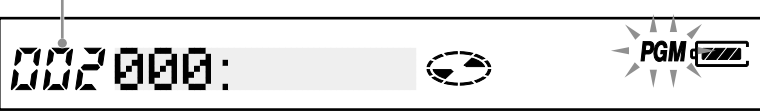

- **5** 手順3、4を繰り返して好きな順に曲を選ぶ。
- **6** RPT/ENTボタンを演奏が始まるまで押す。 プログラムした順序で演奏されます。

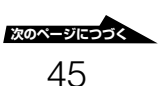

## 選んだ曲を確認するには

### 曲を選んでいるときに確認する

**1** 手順6の操作の前にRPT/ENTボタンを繰り返し押す。 RPT/ENTボタンを押すたびに、演奏順と曲番号が表示されます。

### プログラム演奏中に確認する

- **1** 「PGM」が点滅するまでPLAY MODEボタンを繰り返し押す。
- **2** RPT/ENTボタンを繰り返し押す。 RPT/ENTボタンを押すたびに、演奏順と曲番号が表示されます。

### ご注意

- 手順4で64曲を選び終わると、「000」ではなく最初に登録した曲番号が表示されます。
- 64曲以上選ぶと、演奏順「001」の設定から消えてしまいます。

# **プレイリストの順に聞く(プレイリスト演奏)**

音楽ファイルは、ディスクや"メモリースティック"にあるプレイリストで決められた順 に聞くことができます。

# ٣Ö٠

この機能を使うには、あらかじめ、ディスクや"メモリースティック"内にプレイリストファイル(拡 張子: m3u) を記録しておく必要があります。詳しくは[、「プレイリストファイルについて」\(](#page-55-0)56ペー [ジ\)](#page-55-0) をご覧ください。

**1** 演奏中に、プレイリストのファイル名が表示されるまでPLAY MODEボタンを 繰り返し押す。

┳

PGM dea

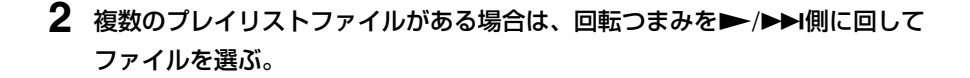

┰┱ *00 (*List2.m3u ) PGM G  $V$   $V$ 

**3** RPT/ENTボタンを短く押し、ファイルを決定する。 プレイリストファイル内の1曲目から演奏されます。

 $m$  (List1.m3u  $\odot$ 

# **音楽演奏のいろいろな機能**

## **曲情報を確認する**

リモコンのDISPLAYボタンを使って、下記の情報を確認することができます。

- CD-TEXT(文字情報)の入った音楽CDの曲名、アルバム名、アーティスト名
- 音楽ファイルのファイル名、フォルダー名、MP3ファイルのID3タグ(曲名、アルバム 名、アーティスト名)

```
٣Ö
```
ID3タグについては、56[ページを](#page-55-0)ご覧ください。

### 演奏中にリモコンのDISPLAYボタンを押す。

ボタンを押すたびに、次のように表示が変わります。

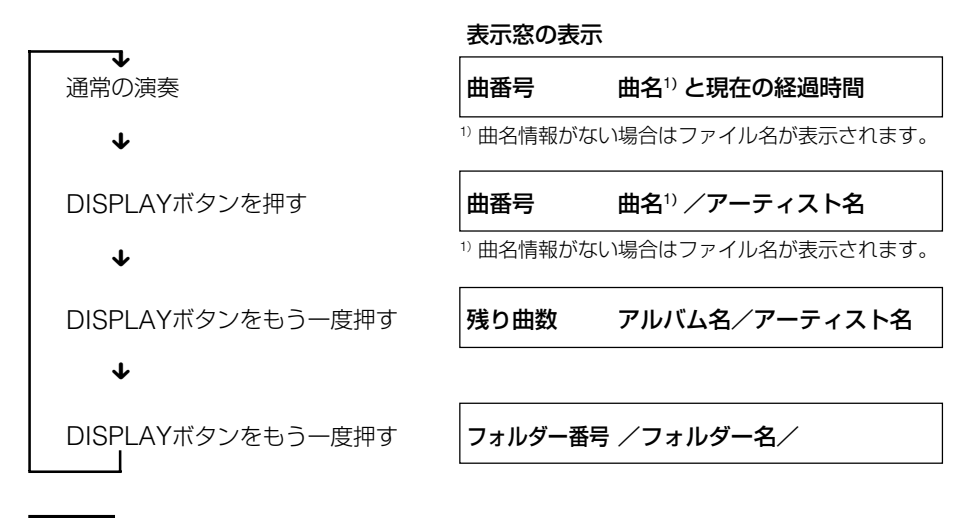

### ご注意

- フォルダー演奏中は、フォルダー内での曲番号や残り曲数が表示されます。
- 表示できる文字は、A~Z、a~z、0~9などの1バイトコードのみです(日本語のような2バイト コードは表示できません)。
- 情報が入っていない場合や対応しない文字情報が含まれている場合は、表示されなかったり正しく 表示されません。
- 音楽CDの場合、フォルダー名には「\*CDDA\*」が表示されます。
- プレイリスト演奏中は、フォルダー名にはプレイリストのファイル名が表示されます。
- プログラム演奏中は、フォルダー名には「\*PROGRAM\*」が表示されます。

48

# **音色を変える(SOUND機能)**

音楽の種類に合わせた音色で演奏を楽しめます。

### リモコンまたは本体のSOUNDボタンを押す。

SOUNDボタンを押すたびに、次のように表示が変わります。

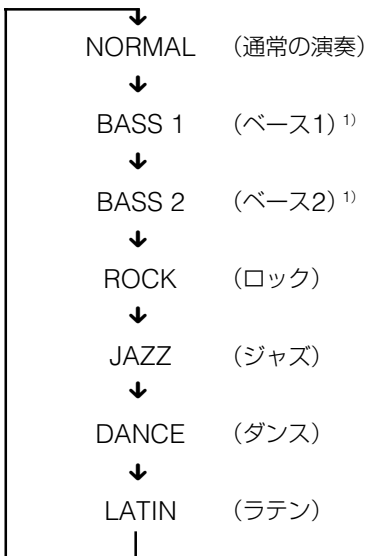

1)低音が強調された重厚な音色です。「BASS 2」のほうがより低音が強調されます。

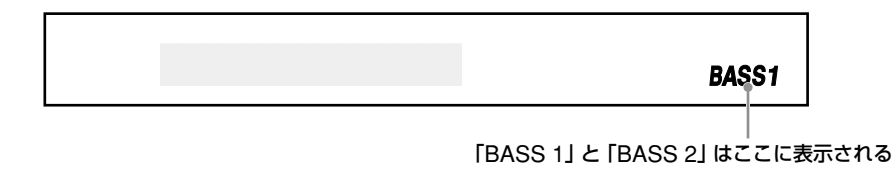

ご注意

音がひずむときは、音量を下げてください。

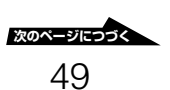

# <span id="page-49-0"></span>**音もれを抑える(AVLS機能)**

音量の上げすぎによる音もれ、耳への圧迫感、周囲の音が聞こえないことによる危険など を少なくするために、音量をある一定以上に上げないようにします。

「AVLS ON」が表示されるまで、リモコンまたは本体のSOUNDボタンを押し続ける。

## 音量を一定以上に上げようとすると

AVLS1)機能がオンになっている場合は表示窓に「AVLS」が表示され、それ以上音量を上 げることができません。

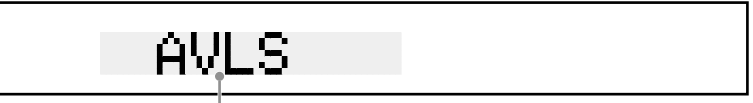

### 音量を一定レベル以上に上げようとすると表示される

音量を上げるには、「AVLS OFF」が表示されるまでSOUNDボタンを押し続けます。

<sup>1</sup>)AVLSは、Automatic Volume Limiter System(オートマチックボリュームリミッターシステム) の略です。

### ご注意

SOUND機能とAVLS機能を同時に使うと、音がひずむことがあります。その場合は音量を下げてく ださい。

## **誤動作を防ぐ(HOLD機能)**

持ち運び中などに誤ってリモコンの操作ボタンが押され、動作するのを防ぎます。

HOLDスイッチを矢印の方向にスライドさせる。

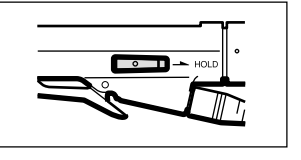

## HOLD機能を解除するには

HOLDスイッチを矢印と反対の方向にスライドさせます。

### ご注意

HOLD機能が働いていても、リモコンの表示窓に「HOLD」の文字は表示されません。

# <span id="page-50-0"></span>**その他**

# **CDとDVDについて 使用できるディスク** 本機では、下記のディスクが使用できます。 ディスクの種類 マーク DVD-ROM  $P \cap M$ DVD DVD-Video VIDEO RШ  $DVD + R^{1}$ (読み出しのみ) DVD+R DVD+RW1) (読み出しのみ) DVD+ReWritable DVD DVD-R1) (読み出しのみ) R DVD-RW1) (読み出しのみ) R W CD-R ֞֟֞֘֞֘֞֘׆֦֦֞֟֞֟֞֞֞֞֞֞֞֞֞֞֞֞֞֞֞֟֬֟֬֟֬֟֞֞֞֞֞֞֞֞֟֘֟֓֡֟֓֬֞֓֬֞֬֞֞֞֬֘֟ ர CD-RW Ŋ EREWritable **ReWritable** dige CD-ROM 音楽CD

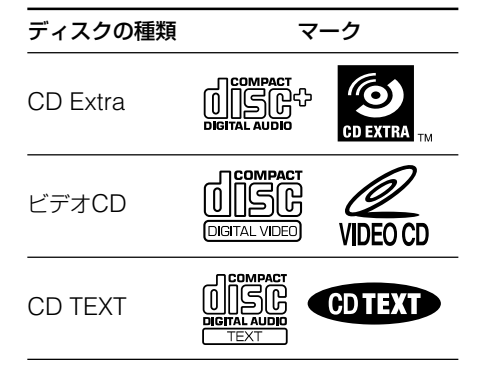

<sup>1</sup>)本機では、DVDディスクへの書き込みはでき ません。また、書き込みに使用した機器や ディスク、書き込み時の設定によっては読み 出しできない場合もあります。

### ご注意

- 円形ディスクのみご使用になれます。円形以 外の特殊な形状(星型、ハート型、カード型 など)のディスクを使用すると、本機の故障 の原因となりますので、使用しないでくださ い。
- 音楽CDは、ディスクレーベル面に <u>U</u> マークの入ったものなどJIS規格に合致した ディスクをご使用ください。CD規格外ディ スクを使用された場合には再生の保証はいた しかねます。また再生できた場合であっても 音質の保証はいたしかねます。
- 99分ディスクの書き込みおよび再生について は動作の保証をしておりません。
- 8 cmディスクへの書き込みについては動作の 保証をしておりません。

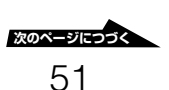

# **CD-RディスクとCD-RW ディスク**

本機は、CD-Rディスク、およびCD-RW ディスクに書き込みができます。 これらのディスクへの書き込みには、付属 のライティングソフトウェアを使用しま す。他のCDプレーヤーやCD-ROMドラ イブなどで再生(読み出し)できるように 書き込むには、ライティングソフトウェア 上で目的に応じたオプションを選択する必 要があります。

書き込みの操作について詳しくは、ソフト ウェアマニュアル1)をご覧ください。

1) ソフトウェアマニュアル: 付属の「ソフト ウェアクイックスタートガイド」や、各ソフ トウェアの電子マニュアル、オンラインヘル プなど

# CD-Rディスクとは

1度だけデータを書き込めるディスクで す。一度書き込まれたデータは消去したり 移動することができません。ただし、ト ラックアットワンスと呼ばれる書き込みの 方法では、CD-Rディスクに残り容量があ る限り、最大99回まで追記できます。 また、ディスクアットワンスと呼ばれる書 き込みの方法で作成した音楽CDは、一般 のCDプレーヤーでも再生することができ ます。

# CD-RWディスクとは

データを書き込んだり、消去することがで きるディスクです。目安として、未使用の CD-RWディスクで約1000回のディスク 全体の書き換えができます。また、パケッ トライトと呼ばれる書き込みの方法では ファイル単位で書き込みや消去が可能なた め、CD-RWディスクをフロッピーディス ク感覚で使うことができます。 なお、CD-RWディスクを使用して作成し

た音楽CDは、一部のCD-RW対応機種を 除き、一般のCDプレーヤーで再生するこ とができません。

# High Speed CD-RWディスク について

本機は、High Speed CR-RWディスク に書き込みを行うことができます。High Speed CD-RWディスクに書き込んだ ディスクも、一般のCD-ROMドライブな どで再生することができます。

## ご注意

High Speed CR-RWディスクには、High Speed CR-RWロゴの付いた CD-R/RWドラ イブ以外では書き込みが行えません。追記や書 き込みを行う場合は、必ずHigh Speed CD-RW ロゴの付いた製品を使用してくださ い。また、必ずHigh Speed CD-RWディスク に指定された書き込み速度に設定して書き込み を行ってください。

### そ の 他

## 書き込み速度について

CD-Rディスク、CD-RWディスクへの書 き込みは、ディスクに指定されている書き 込み対応速度に設定して行ってください。 書き込み速度の設定の変更は、ライティン グソフトウェアで行います。

## ディスクの再生 (読み出し)について

本機で作成したCD-RディスクやCD-RW ディスクは、ほとんどのCD-ROMドライ ブで再生することができます。ただし、古 いタイプのCD-ROMドライブには

CD-RWディスクの再生に対応していない 機種があります。

また、CD-Rディスクで作成した音楽CD は、ほとんどのCDプレーヤーで再生する ことができます。ただし、一部のCDプ レーヤーや車載用のCDプレーヤーには、 音楽CD-Rディスクの再生を保証していな い製品もあります。

なお、使用するCD-ROMドライブ、CD プレーヤー、CD-Rディスク、CD-RW ディスクのメーカー間における品質や諸特 性の差により、組み合わせによっては、ま れにディスクの再生ができないことがあり ます。

## 推奨するディスク

本機では、ソニー製のディスクのご使用を おすすめします。

CD-R :ソニー製650 Mバイトおよび 700 MバイトのCD-Rディスク

CD-RW :ソニー製650 Mバイト CD-RWディスク

# **DVDビデオの再生とリージョ ンコード(地域番号)について**

DVDビデオ(DVD-Video)は、リージョ ンコード<sup>1</sup>)の設定によって、再生が保護・ 管理されています。

DVD-ROMドライブを使用してDVDビデ オを再生するためには、DVDディスクに表 示されたリージョンコード、DVD-ROMド ライブのリージョンコード、DVDビデオ再 生ソフトウェアのリージョンコードのすべ てが一致している必要があります。

<sup>1)</sup> Region Playback Control規格 (RPC規格)

# 本機でのDVDビデオ再生とリー ジョンコードについて

本機では、リージョンコードの設定を、初 回の設定を含め合計5回まで行うことがで きます(RPC Phase2規定)。本機のリー ジョンコードは、付属のDVDビデオ再生 ソフトウェア上で設定します。

### 重要

初回の設定を含めて5回の設定をすると、以降 は、5回目に変更したリージョンコードに固定 され、設定が変更できなくなります。この場 合、再生できるのは、5回目に設定したリー ジョンコードのDVDビデオのみとなります。

### ご注意

不正にリージョンコードの書き換えを行わない でください。この結果生じた不具合等につきま しては、保証対象外とさせていただきます。

# **"メモリースティック" について**

"メモリースティック"とは?

"メモリースティック"は、小さく軽く、 しかもフロッピーディスクより容量が大 きい新世代のIC 記録メディアです。"メ モリースティック"対応機器間でデータ をやり取りするのにお使いいただけるだ けでなく、着脱可能な外部記録メディア のひとつとしてデータの保存にもお使い いただけます。

## 使用できる"メモリースティック"

本機では、下記の"メモリースティック" が使用できます。

- "メモリースティック":標準タイプの青 い"メモリースティック"
- •"マジックゲートメモリースティック": 著作権保護技術 (マジックゲート1)) を 搭載した白い"メモリースティック"
- 1) "マジックゲート"とは暗号化技術を使って著 作権を保護する技術です。

# ٠ö٠

本機はマジックゲート規格に対応していないた め、本機で記録したデータは著作権の保護の対 象にはなりません。

# "メモリースティック"を書き込 み禁止にする

"メモリースティック"には、データを上 書きできないようにするためのライトプロ テクトタブがあります。書き込み禁止にす ると、データを読み出すことはできます が、書き込むことはできません。

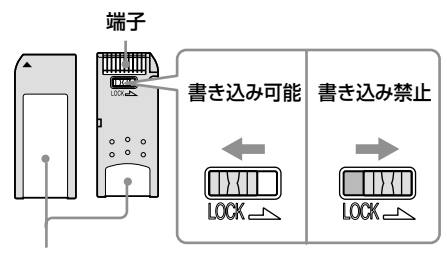

ラベル貼り付け部

# エラーメッセージが表示された ときは

"メモリースティック"のデータを読み出 したとき、ディスク書き込みエラーとな り、「ファイルやデータが失われた可能性 があります」というメッセージが表示され た場合は、"メモリースティック"が書き 込み禁止になっている可能性があります。 "メモリースティック"の書き込み禁止タ ブを解除してください(上図参照)。この 場合、"メモリースティック"のデータは 失われていません。

# そ の

他

# <span id="page-54-0"></span>**音楽ファイルについて**

## **本機で演奏できる音楽ファイル**

本機で演奏できるのは、下記の条件にあて はまる音楽ファイルのみです。

## ■ファイル

- MP3 MPEG Audio Laver3 (MPEG1、Layer III、44.1 kHz、 32 Kbps~320 Kbps) ファイル拡張子:mp3
- RIFF WAV (PCM, 44.1 kHz, 16) ビット、2ch) ファイル拡張子:wav
- プレイリスト(M3u形式) ファイル拡張子:m3u

### ご注意

- ファイル名には、「mp3」、「wav」などの拡 張子を付けてください。
- 実際の形式と異なる拡張子を付けたファイル は演奏されません。たとえば、MP3形式では ないファイルに「mp3」の拡張子を付ける と、本機はそのファイルを演奏できません。

## ■メディア

- CD-Rディスク
- CD-RWディスク
- DVD-Rディスク<sup>1)</sup>
- DVD-RWディスク<sup>1)</sup>
- •"メモリースティック"
	- 1) DVDディスクへの書き込みは、本機で はできません。また、書き込みに使用し た機器やディスク、書き込み時の設定に よっては演奏できない場合もあります。
- ■フォーマット
	- ISO 9660 Level 1
	- $\bullet$  ISO 9660 Level 2
	- ISO 9660 Joliet
	- UDF (Ver. 1.02, 1.5)
	- FAT("メモリースティック"のみ)

## ■使用できるフォルダー数とファイル数

- 演奏できるフォルダー数: 最大512
- シャッフル演奏できるファイル数: 最大2048

## ■圧縮ソフトウェアとライティングソフ トウェアの設定

MP3ファイルを作成するときの、圧縮 ソフトウェアの転送ビットレートの設 定は「44.1 kHz」、「128 Kbps」の 「固定」を推奨します。

# メディアに書き込むファイルに ついてのご注意

メディアが挿入されると、本機はそのメ ディアに記録されている全ファイルを検索 します。メディア内に多くのフォルダーが あったり、音楽ファイル以外のファイルが あると演奏開始までに時間がかかったり、 次の音楽ファイルの演奏までに時間がかか ることがあります。

音楽ファイルを記録するメディアには、 音楽ファイル以外のファイルや不要な フォルダーを書き込まないことをおすす めします。

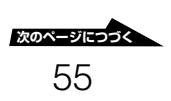

# <span id="page-55-0"></span>**プレイリストファイルについて**

プレイリストファイルは、ディスクや"メ モリースティック"内にある音楽ファイル の演奏順を決めるものです。

本機で使用できるプレイリストファイル は、テキストエディターなどで作成できま す。音楽ファイルのパス(保存場所とファ イル名)を演奏順に記述し、拡張子を 「m3u」にしてディスクや"メモリース ティック"に記録します。

## ご注意

パスに使用できるのは1バイト文字のみで、パ スの区切りに使用できるのは「¥」、「/」、「\」の いずれかです。

## プレイリストの例

● 絶対パスで記述する場合

プレイリストが記録されているメディ アのルートからのパスを入力します。 例:

¥Music¥Popular¥New¥01new.mp3 ¥Music¥Popular¥New¥May¥may01.mp3

### ● 相対パスで記述する場合

プレイリストが記録されているフォル ダーからのパスを入力します。 例: .¥New¥01new.mp3 New¥May¥may01.mp3

# **MP3ファイルのID3タグに ついて**

ID3タグとは、MP3ファイルの末尾に追 加されるテキスト情報(曲名、アルバム 名、アーティスト名など)のことです。

### ご注意

- 本機はID3タグフォーマットのバージョン 1.0、1.1、2.21)、2.31)、に対応しています。 それ以外のバージョンをご使用になると、ID3 タグの情報が正しく表示されません。
- 木機では、1バイト文字のみ表示できます (日 本語のような2バイト文字は正しく表示され ません)。
- 1) unsynchronized、compressed、 encrypted形式には対応していません。

# **Hi-Speed USBに ついて**

本機は、USB1.1規格よりもデータ転送が 高速なUSB2.0規格のHi-Speed USBに 対応しています。下記の条件下で本機をご 使用になると、Hi-Speed USBに対応し た本機の読み出し/書き込み速度1)をフル に発揮させることができます。

- 1) DVD-ROMディスクの場合の最大転送レー ト:10800 Kバイト/s
- Hi-Speed USB対応のUSBコネクター に接続すること(ご使用のコンピュー ターにHi-Speed USB対応のPCIアダ プターカードやPCカードが搭載されて いる必要があります。)
- コンピューターにUSB EHCI (Enhanced Host Controller Interface)ドライバーソフトウェア<sup>2</sup>) がインストールされていること
- Hi-Speed USB対応のUSBケーブルを 使用すること(本機に付属しています。)
- 2) USB FHCIドライバーソフトウェアは、市販 のHi-Speed USB対応のPCIアダプターカー ド製品などに付属しています。詳しくは、ご 使用のアダプター製品の発売元にご確認くだ さい。また、Windows XPをご使用の場合 は、Microsoftより公開されている Windows XP用のUSB EHCIドライバーソ フトウェアを利用することもできます。詳し くは、Microsoft社のホームページをご覧く ださい。

## 書き込み速度について

本機をUSB1.1製品に接続して書き込みを 行う場合は、USB1.1の転送速度に応じた 速度で書き込みを行うことをおすすめしま す(目安として8倍速以下)。

> そ の 他

# <span id="page-57-0"></span>**ドライバーソフト ウェアをアンインス トール(削除)するには**

# **Windowsの場合**

# Windows XP/Me/2000 (Service Pack 3以降)では

OS標準のドライバーソフトウェアが使用 されていますので、アンインストールはと くに必要ありません。

# Windows 98 Second Editionでは

本機に付属のソフトウェアディスクをご用 意ください。ソフトウェアディスク内のア ンインストーラーを使用します。

- **1** ソフトウェアディスクをCD-ROM ドライブに入れる。
- **2** ソフトウェアディスク内のUSB フォルダーを開き、UNINST.EXE をダブルクリックする。

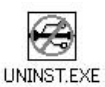

「アンインストール」ダイアログボッ クスが表示されます。

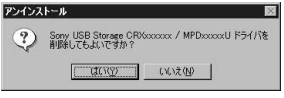

# ۳Ö٠

ソフトウェアディスクを本機に入れている 場合は、UNINST.EXEをハードディスク にコピーしてから実行してください。

**3** [はい]をクリックする。 次の画面が表示されます。

> アンインストール i) USBコネクタを外してください。  $C$  or  $T$

- **4** タスクバーのハードウェアの取り外 しアイコン 会 を使って本機を取り 外せるようにしてから、本機の USBケーブルをコンピューターか ら取り外す。
- **5** [OK]をクリックする。 次の画面が表示されます。

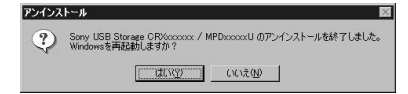

**6** [はい]をクリックする。 コンピューターが再起動します。

# **Macintoshの場合**

Mac OS 9では ライティングソフトウェアのインストール 時にインストールされた機能拡張ファイ

ル、「MPD-AP20U Bus」、「MPD-AP20U Shim」、「MPD-AP20U USB」 を削除します。

# Mac OS X (Ver.10.1)では

OS標準のドライバーソフトウェアが使用 されていますので、アンインストールはと くに必要ありません。

### そ の 他

# **使用上のご注意**

# 特に注意していただきたいこと

- 本機をコンピューターのドライブとして ご使用中は、移動したり持ち上げたりし ないでください。特に書き込み動作中 は、振動や衝撃を絶対に与えないでくだ さい。
- 付属のACアダプター以外は絶対に使用 しないでください。火災や感電、故障の 原因となります。
- USBケーブルのコネクター付近を強く 折り曲げたりしないでください。断線や 接触不良の原因になります。

## 使用・保管場所について

湿気の多いところや温度の高いところ、 激しい振動のあるところ、直射日光の当 たるところで使用したり保管しないでく ださい。

## 操作について

本機をコンピューターのドライブとしてご 使用になる場合は、水平な場所に置いて使 用してください。

## 輸送について

- 梱包箱は大切に保管してください。輸送 の際に必要になります。
- 本機を移動するときは、その前に必ず ディスクを取り出してください。

# 結露現象について

急激な温度変化は避けてください。寒いと ころから暖かいところに移したり、室温を 急に上げた直後は使わないでください。内 部に結露が生じている場合があります。使 用中に急激に温度が変化した場合は、その まま使用を中止して1時間以上待ってから、 使用を再開してください。

# レンズについて

本機のレンズ(ふたの内側)には触れた り、直視しないでください。また、ほこり がつかないようにディスクの出し入れのと き以外はふたを閉じておいてください。

## 内蔵バッテリーについて

- バッテリーは少し充電して出荷してい ますが、ご使用の前に満充電にしてく ださい。
- ご使用にならなくても、少しずつ自然放 電します。使用直前(1~2日以内)に充 電しなおすことをおすすめします。
- 充電は本機周囲の温度が5~35 °Cの環 境で行ってください。本機内部の温度が 45 °Cを超えると充電が停止します。
- バッテリーを長時間ご使用にならない場 合でも、機能維持のために1年に1回程 度は満充電にし、使い切ってから保管す るようにしてください。

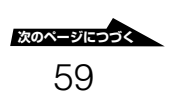

# USBハブへの接続について

本機はコンピューターのUSBコネクター に直接接続してください。キーボードの USBハブを含め、USBハブに接続した場 合の動作は保証しておりません。

## コンピューターから取り外すと きは

本機は、コンピューターの電源をオンにし たままで取り付け/取り外しが可能です。 ただし、Windowsの場合は本機を取り外 す前に、タスクバーのハードウェアの取り 外しアイコンを使って本機を取り外せるよ うにします。

ハードウェアの取り外しアイコンは、 Windowsのバージョンによって異なりま す(下図参照)。これをクリックし、表示 されるメッセージに従って操作します。 Windows XP/Me/2000では、ディスク と"メモリースティック"の両方のデバイ スを停止してください。

- :Windows XP
- :Windows Me、Windows 2000
- :Windows 98 Second Edition

## ディスクの取り扱いについて

● ディスクは外縁を支えるようにして持ち ます。記録面に触れないでください。

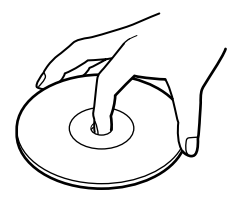

● ディスクに文字を書いたり、紙などを 貼ったりしないでください。

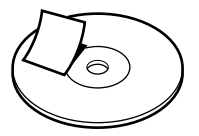

- ほこりやちりの多いところ、直射日光の 当たるところ、暖房機具の近く、湿気の 多いところには保管しないでください。
- ディスクに液体をこぼさないでください。
- 大切なデータを守るため、ディスクは必ず ケースなどに入れて保管してください。

## DVDビデオの再生について

DVDビデオはソフト制作者の意図により 再生状態が決められていることがありま す。本機ではソフト制作者が意図したディ スク内容にしたがって再生を行うため、操 作したとおりに機能がはたらかない場合が あります。DVDビデオを再生するとき は、ディスクに付属している取扱説明書も 必ずご覧ください。

### そ の 他

## "メモリースティック"の取り扱 いについて

"メモリースティック"に保存されている データを保護するため、下記の注意事項に 従ってください。

- "メモリースティック"は出荷時に最適 にフォーマットされていますので、あら ためてフォーマットする必要はありませ ん。コンピューターでフォーマットする と、他の"メモリースティック"対応機 器でアクセスできないなどの不具合が発 生することがあります。
- コンピューターでフォーマットした"メ モリースティック"を"メモリース ティック"対応機器で使用する場合は、 "メモリースティック"対応機器で再度 フォーマットしてください。
- "メモリースティック"に最初から入っ ているファイル(MemoryStick.ind) は、"メモリースティック"対応機器の ためのファイルです。不都合がなければ 消さずにそのままご使用ください。
- •"メモリースティック"のデフラグやド ライブの圧縮は行わないでください。
- 下記の場合、記録したデータが消滅する (破壊される)ことがあります。
	- 読み出し/書き込み中に"メモリース ティック"を抜いたり、コンピュー ターの電源を切った場合
	- 静電気や電気的ノイズの影響を受ける 場所で使用した場合
- ラベル貼り付け部には専用ラベル以外は 貼らないでください。
- 持ち運びや保管の際は、"メモリース ティック"に付属の収納ケースに入れて ください。
- 端子部には手や金属で触れないでくだ さい。
- 強い衝撃を与えたり、曲げたり、落とし たりしないでください。
- 分解したり、改造したりしないでくだ さい。
- 水にぬらさないでください。

# <span id="page-61-0"></span>**故障かな?と思ったら**

指定の相談窓口にご相談になる前にもう一度チェックしてみてください。 それでも具合が悪いときはお買い上げ店または指定の相談窓口にご相談ください。 本機の最新のユーザーサポート情報は、インターネットでもご案内しています。あわせて ご参照ください。

http://www.sony.co.jp/sonystorage/

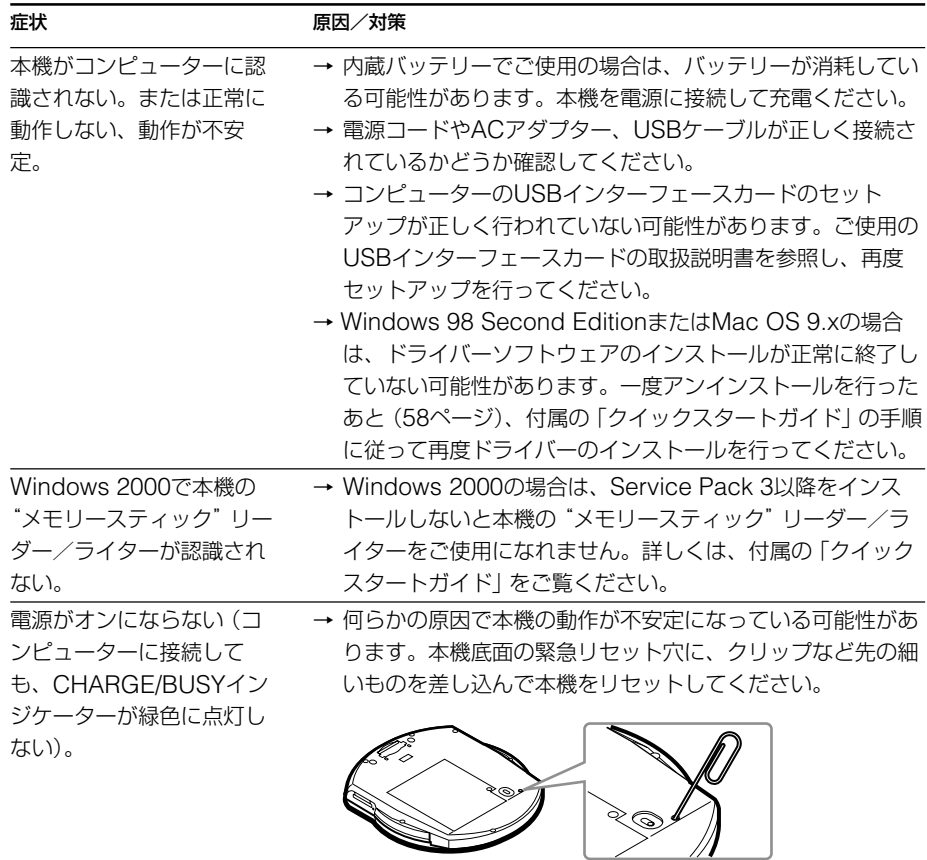

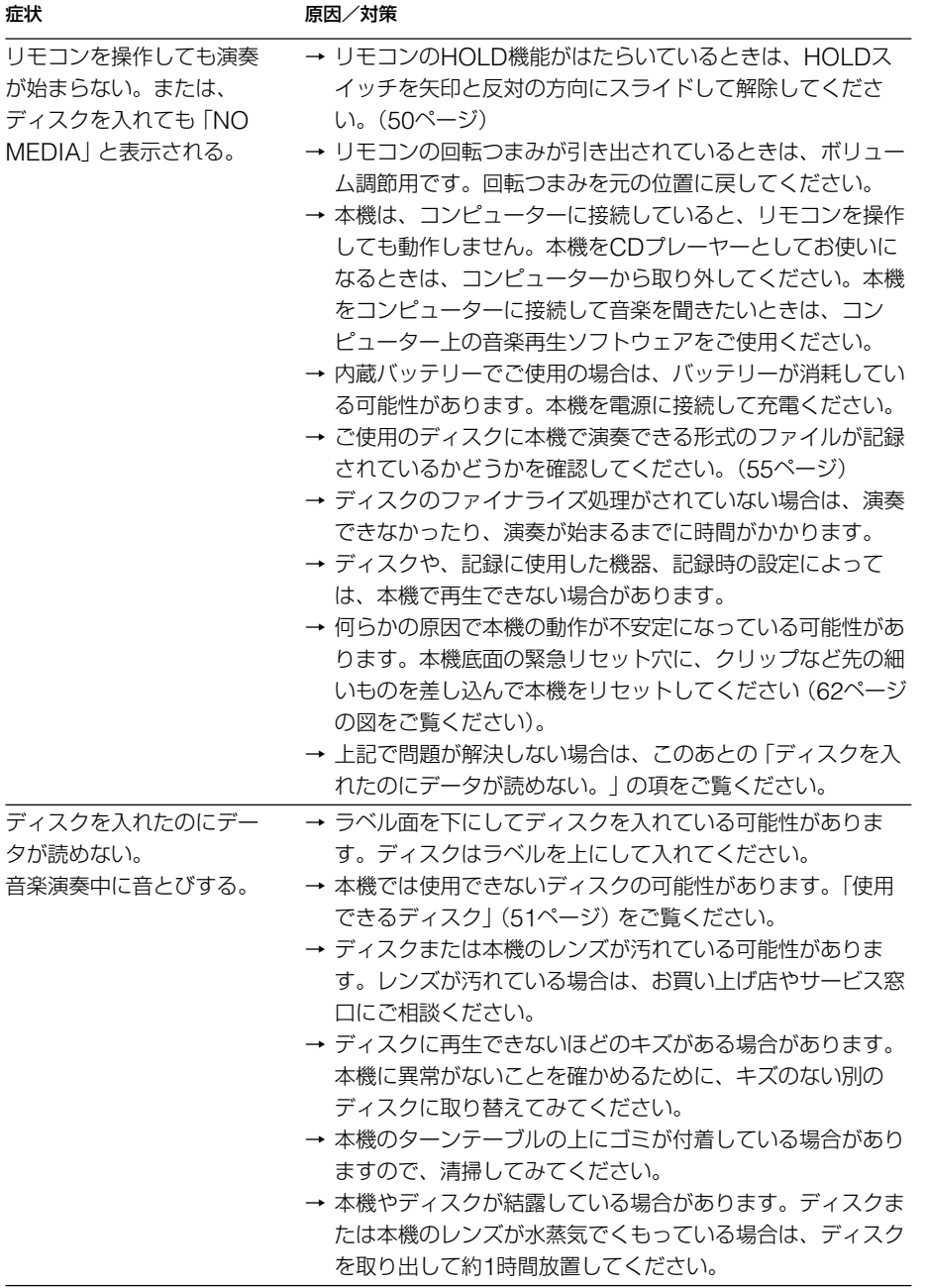

そ の 他

**College** 

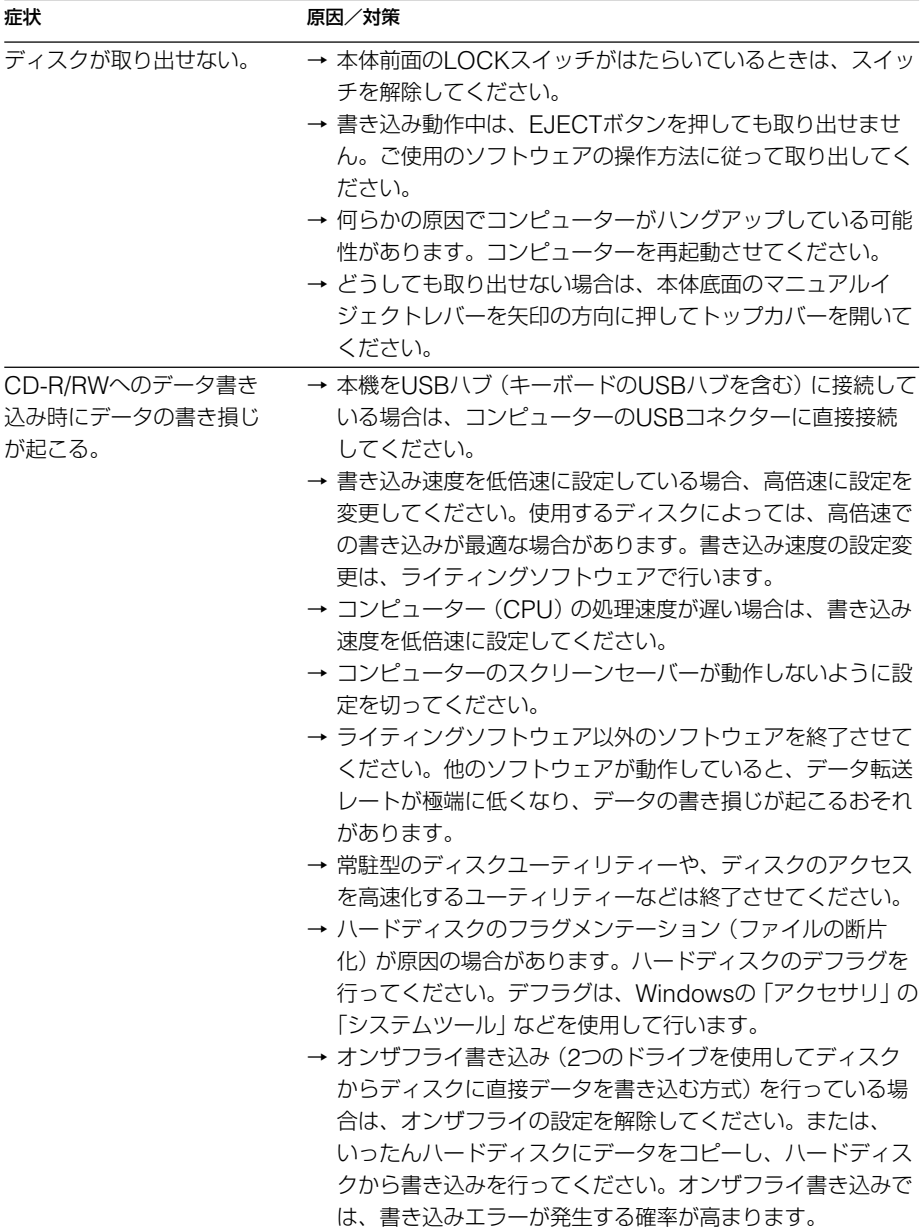

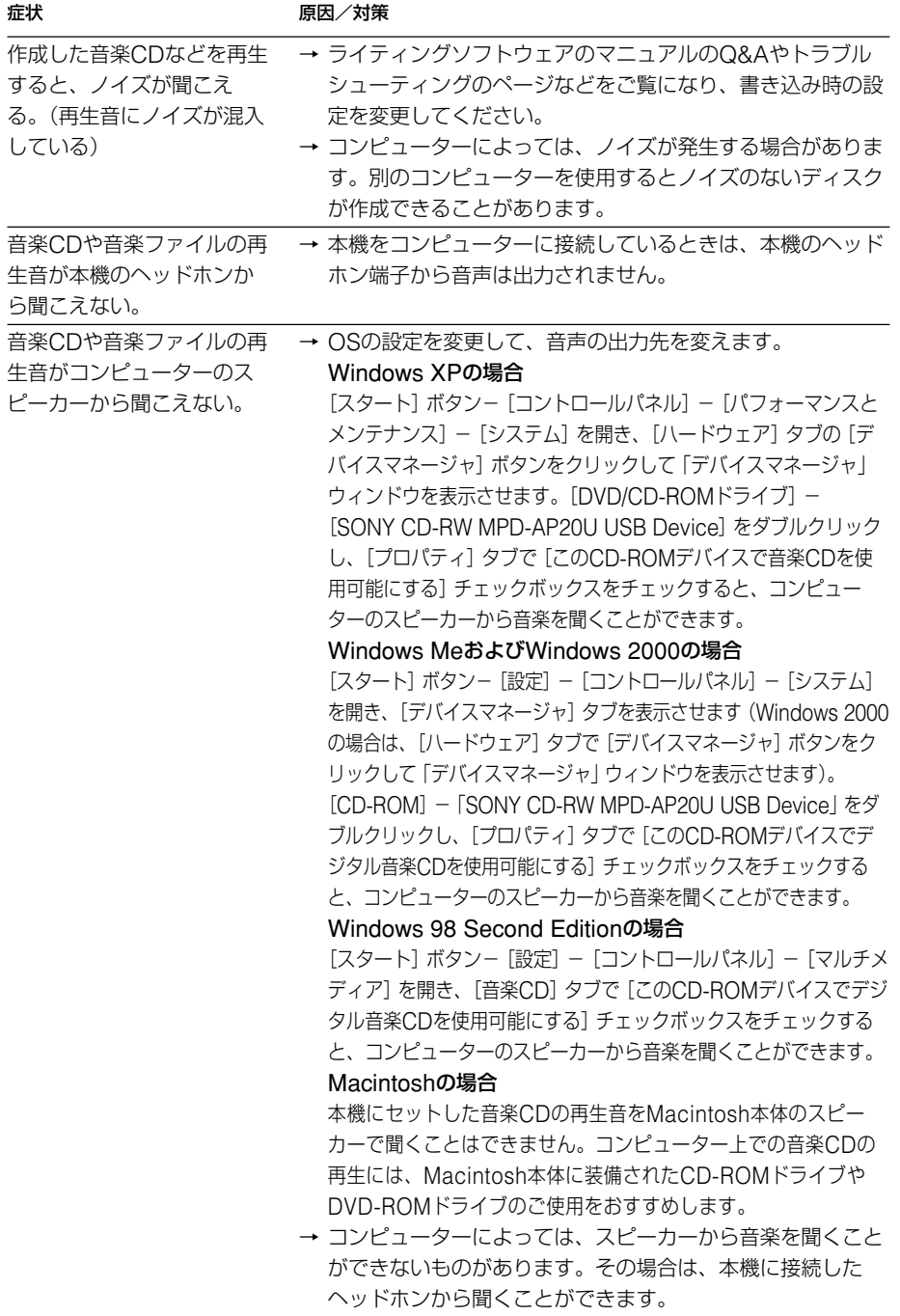

**次のページにつづく�**

そ の 他

**College** 

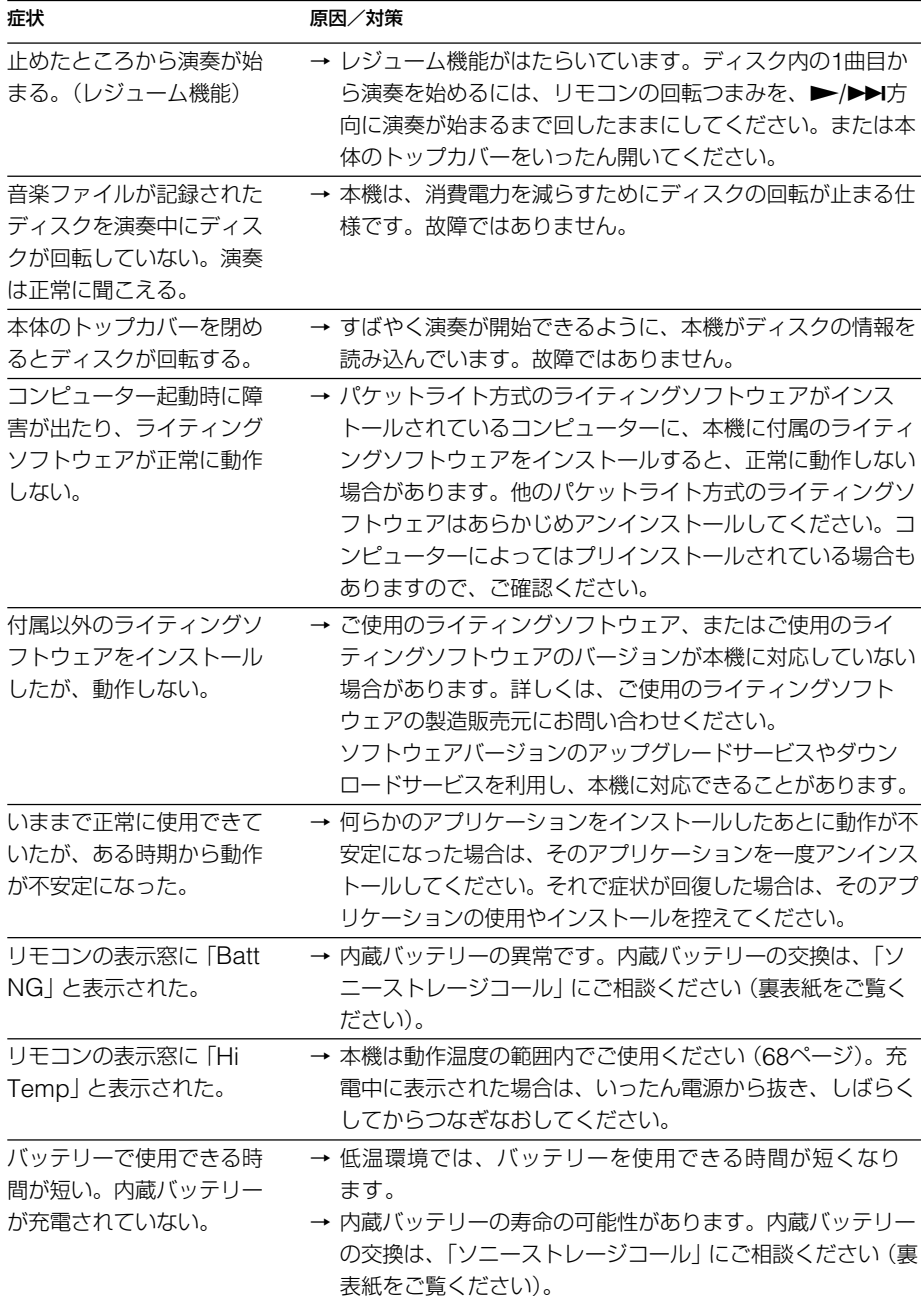

#### そ の 他

# **保証書とアフター サービス**

## **保証書**

- この製品は保証書が添付されていますの で、お買い上げの際、お買い上げ店から お受け取りください。
- 所定事項の記入および記載内容をお確か めのうえ、大切に保存してください。
- 保証期間は、お買い上げ日より1年間 です。

### ご注意

保証およびユーザーサポートは、添付の保証書 に記載された国または販売地域においてのみ有 効です。

# **アフターサービス**

## 保証期間中の修理は

取扱説明書と保証書の記載内容に基いて修 理させていただきます。 詳しくは保証書をご覧ください。

## 保証期間経過後の修理は

修理によって機能が維持できる場合は、 ご要望により有料で修理させていただき ます。

## 部品の保有期間について

当社ではCD-RW/DVD-ROMドライブ の補修用性能部品(製品の機能を維持す るために必要な部品)を、製造打ち切り 後最低6年間保有しています。この部品 保有期間を修理可能の期間とさせていた だきます。保有期間が経過したあとも、 故障箇所によっては修理可能の場合があ りますので、お買い上げ店か、修理窓口 にご相談ください。

## 修理のご依頼について

本製品の修理をご依頼の際は、製品本体、 およびUSBケーブル、ACアダプターなど の付属品一式を、お買い上げ店やサービス 窓口にご提供ください。

- 本製品は持ち込み修理対象製品です。故 障その他の理由でお買い上げ店やサービ ス・相談窓口に製品をご提供いただく場 合、受け付けまたはご返却に関わる配送 費用、製品の取り付けや取り外し、接続 調整などの諸費用はすべてお客様のご負 担となります。
- 本製品は、日本国内向け販売製品です。 保証およびユーザーサポートは日本国内 においてのみ有効です。

# <span id="page-67-0"></span>**主な仕様**

### **速度**

### 書き込み速度

最大24倍速(CD-R) 最大10倍速(CD-RW)

### 読み出し速度

最大24倍速(CD-ROM) 最大8倍速(DVD-ROM)

## **ディスク**

### 使用可能なディスク

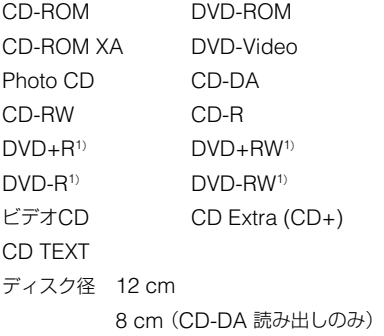

<sup>1</sup>) 読み出しのみ対応しています。書き込みに使用 した機器やディスク、設定によっては読み出し できない場合があります。

## **書き込み方式**

トラックアットワンス ディスクアットワンス セッションアットワンス パケットライト

## **ドライブ**

### データ転送レート

最大:10800 Kバイト/s (DVD-ROM 8倍速<sup>2)</sup>)

### アクセス時間

平均(ランダムストローク):160 ms

2) 最大データ転送レートは、コンピューターの性 能によって異なります。

## **バッファーアンダーランエラー防止機能**

## Pnwer-Rum テクノロジー

### **レーザー**

### CD

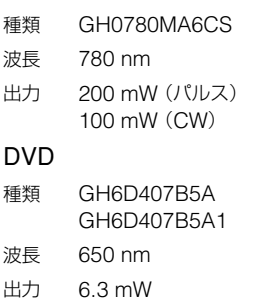

### **環境条件/保存環境**

### 動作温度

5 °C~35 °C

### **インターフェース**

### ドライブインターフェース

Hi-Speed USB (USB2.0準拠)<sup>3)</sup>

3) Hi-Speed USB対応の付属USBケーブルを使用 してコンピューターと接続。

### **バッファ容量**

8 Mバイト

## **"メモリースティック"スロット**

#### 書き込み速度

最大1.5 Mバイト/s<sup>4)</sup>

#### 読み出し速度

最大2.45 Mバイト/s<sup>4)</sup>

4) 最大書き込み/読み出し速度は、コンピュー ターの性能や使用する"メモリースティック"の 種類によって異なります。

### **電源・その他**

#### 電源

外部電源ジャック 定格10 V ACアダプター(AC-CRX20) 定格入力 AC100 V-240 V

#### 消費電力

約10 W(充電中) 約7.5 W(充電していないとき)

#### 大きさ

約136.4×22×159 mm(幅/高さ/奥行き)

#### 質量

約320 g(本体のみ)

### **本体内蔵バッテリー**

#### 使用電池

リチウムイオン蓄電池

#### 充電時間

約4時間<sup>5</sup>)、6)

#### 持続時間

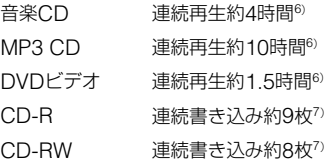

- <sup>5</sup>) 完全に放電された状態からの充電時間(ドライブ 周囲の温度が23 °Cの場合)の目安です。
- <sup>6</sup>) 実際の充電時間および再生時間は、周囲の温度、 使用条件やディスクの状態によって異なります。
- <sup>7</sup>) 書き込み枚数は、650 Mバイトのディスクに 480 Mbpsの転送レートで、最適な速度で書き 込みを行った場合です。ただし、実際の枚数 は、コンピューターの性能やディスクの品質、 内蔵バッテリーの充電状態により異なります。

### **クレードル**

#### 電源

外部電源ジャック 定格10 V ACアダプター(AC-CRX20) 定格入力 AC100 V-240 V 使用できる電池 (別売り)8) 充電式単3形ニッケル水素電池 (NiMH) 9) 充電式単3形ニカド電池 (NiCd) 9)

#### 大きさ

約132.3×43.5×158.5 mm(幅/高さ/奥行き)

### 質量

約160 g(クレードルのみ)

- 8) 乾電池はご使用になれません。
- <sup>9</sup>) クレードルは充電器としてはご使用になれま せん。

仕様および外観は、改良のため予告なく変更するこ とがありますが、ご了承ください。

# <span id="page-69-0"></span>**製品サポートの ご案内**

本機の使いかたに関するご相談、本体や付 属ソフトウェアに関する技術的なご質問、 故障に関するお問い合わせなど、お電話で ご相談になる前に、以下で提供している情 報をご確認ください。

- ユーザーサポートホームページ http://www.sony.co.jp/sonystorage/
- [故障かな?と思ったら](#page-61-0) 本書62ページ
- 付属のソフトウェアについて ソフトウェアの製造および販売元のホー ムページでご案内しています。

それでもご不明な場合、以下の相談窓口に お問い合わせください。また、動作の不具 合や故障に関するご相談の場合は、次のこ とをお知らせください。

- 型名:MPD-AP20U
- 製造番号
- 製品の購入年月日・ご購入店名
- ご使用のコンピューターメーカー・型番
- コンピューターの仕様(CPU速度、メ モリー容量など)
- ご使用のライティングソフトウェア
- 不具合時の状態: できるだけ詳しく 製品ご使用当初は問題がなかったか、最 初からうまく動かなかったか、など

<span id="page-71-0"></span>本ドライブの使いかたに関するご相 談、本体や付属ソフトウェアに関する 技術的なご質問、故[障に関するお問い](#page-69-0) [合わせな](#page-69-0)どは、本書の「製品サポートの ご案内」をご覧になった上で、以下にご 連絡ください。

## **ソニーストレージコール**

**TEL: 0475-58-0931** 受付時間

**月~金(祝日を除く) 10:00から18:00**

http://www.sony.co.jp/ Printed in Malaysia

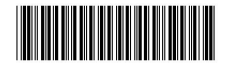